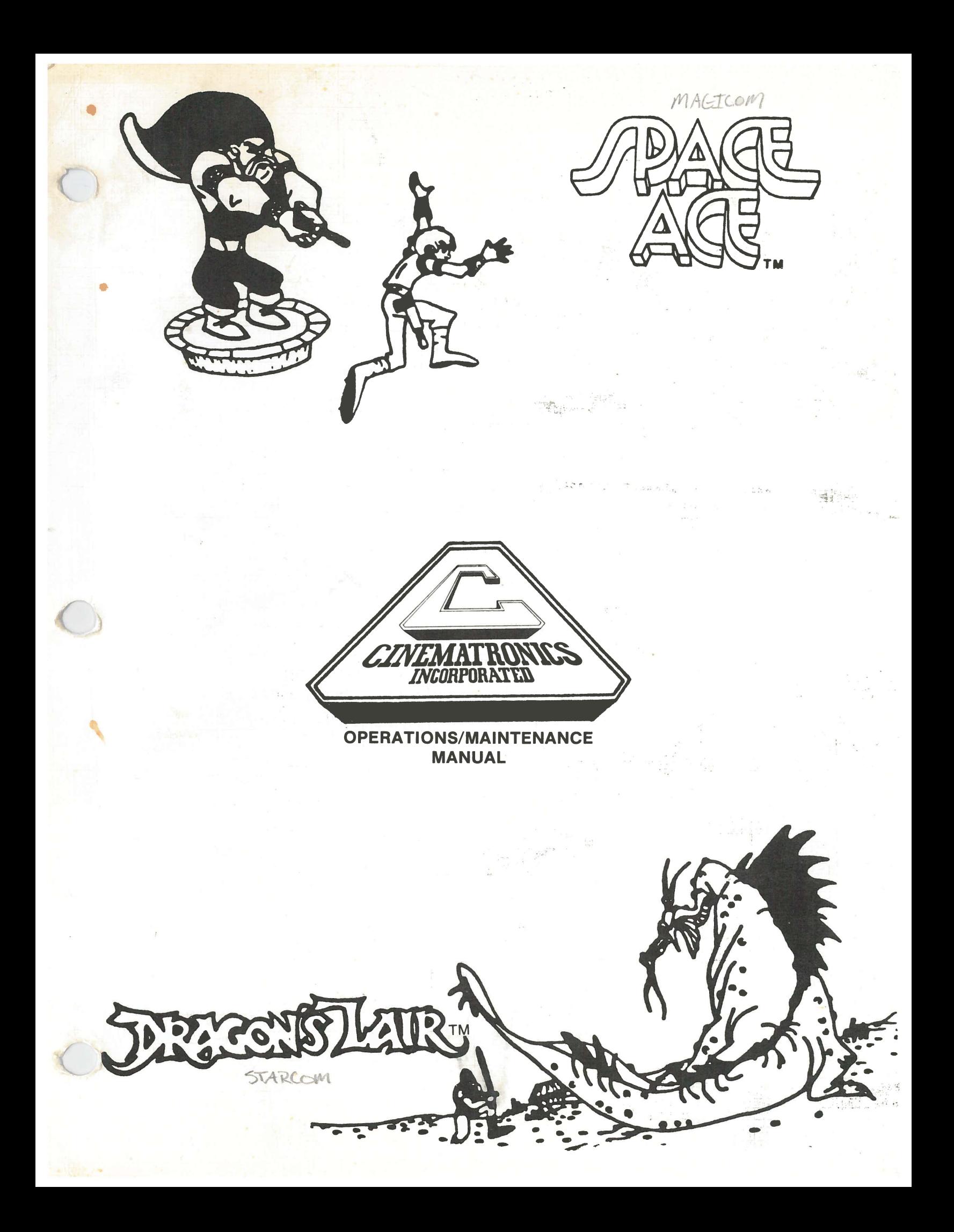

# WARNING

is equipment generates, uses, and can radiate dio frequency energy and if not installed and ed in accordance with the instructions manual, may cause interference to radio mmunications. It has been tested and found comply with the limits for a Class A mputing device pursuant to Subpart J of Part of FCC Rules, which are designed to provide asonable protection against such interference nen operated in a commercial environment. veration of this equipment in a residential area likely to cause interference in which case the er at his own expense will be required to take atever measures may be required to correct e interference.

C

#### CUSTOMER SERVICE PROCEDURES FOR AUTHORIZED CINEMATRONICS' DISTRIBUTORS

It is the desire of Cinematronics, Inc. to provide efficient and courteous service should the need arise. We have a fully staffed Customer Service Department and encourage you to call our toll free number: 800-854-2666. Our technicians are available to assist you between 7:00 a.m. and 5:00 p.m. California time, Monday through Friday. Parts may be ordered between 7:00 a.m. and 5:00 p.m., California time, Monday through Friday. PLEASE BE PREPARED TO GIVE THE SERIAL NUMBER OF THE GAME YOU ARE CALLING ABOUT.

In order to provide the best possible service, the following procedures for ordering or returning parts must be followed:

1. All equipment ordered from Customer Service, whether in or out of Warranty, must be placed with <sup>a</sup> Distributor's purchase order, either by mail or verbally by telephone.

2. Advance replacement items may be obtained only during the terms of the Warranty and when such items are available. Please be prepared to give the order desk the following information: THE GAME SERIAL NUMBER, THE WARRANTY ITEM SERIAL NUMBER, and your purchase order number.

3. All items received as advance replacements will, after <sup>a</sup> period of thirty (30) days, become the property of the Distributor, with applicable charges applied in the event that Customer Service has not received the defective item against which the advance replacement was made.

4. The Distributor must call this facility for an RMA number prior to returning any item. Please be prepared to provide us with the game serial number and par<sup>t</sup> serial number when requesting an RMA.

5. In all situations covered above, and in all other situations, the Warranty offered by Cinematronics, Inc. is applicable and should be fully understood.

6. Parts returned for service must be packaged so that no damage is incurred during shipment. Do not pack players in shredded paper. Note that both models of the videodisc player should be kept in <sup>a</sup> horizontal position. UNDER NO CIRCUMSTANCES should <sup>a</sup> player be shipped for any distance in <sup>a</sup> non-level position. If a cabinet must be shipped in <sup>a</sup> non-upright position, remove the player and ship it separately. Cartons without <sup>a</sup> prominently displayed RMA number will not be accepted. Full documentation, including <sup>a</sup> game serial number, par<sup>t</sup> serial number, and reason for return, must accompany all parts. Ship parts prepaid to:

> Cinematronics, Inc. Customer Service Department 1841 Friendship Drive El Cajon, CA 92020 (619) 562—7000 or (800) 854—2666

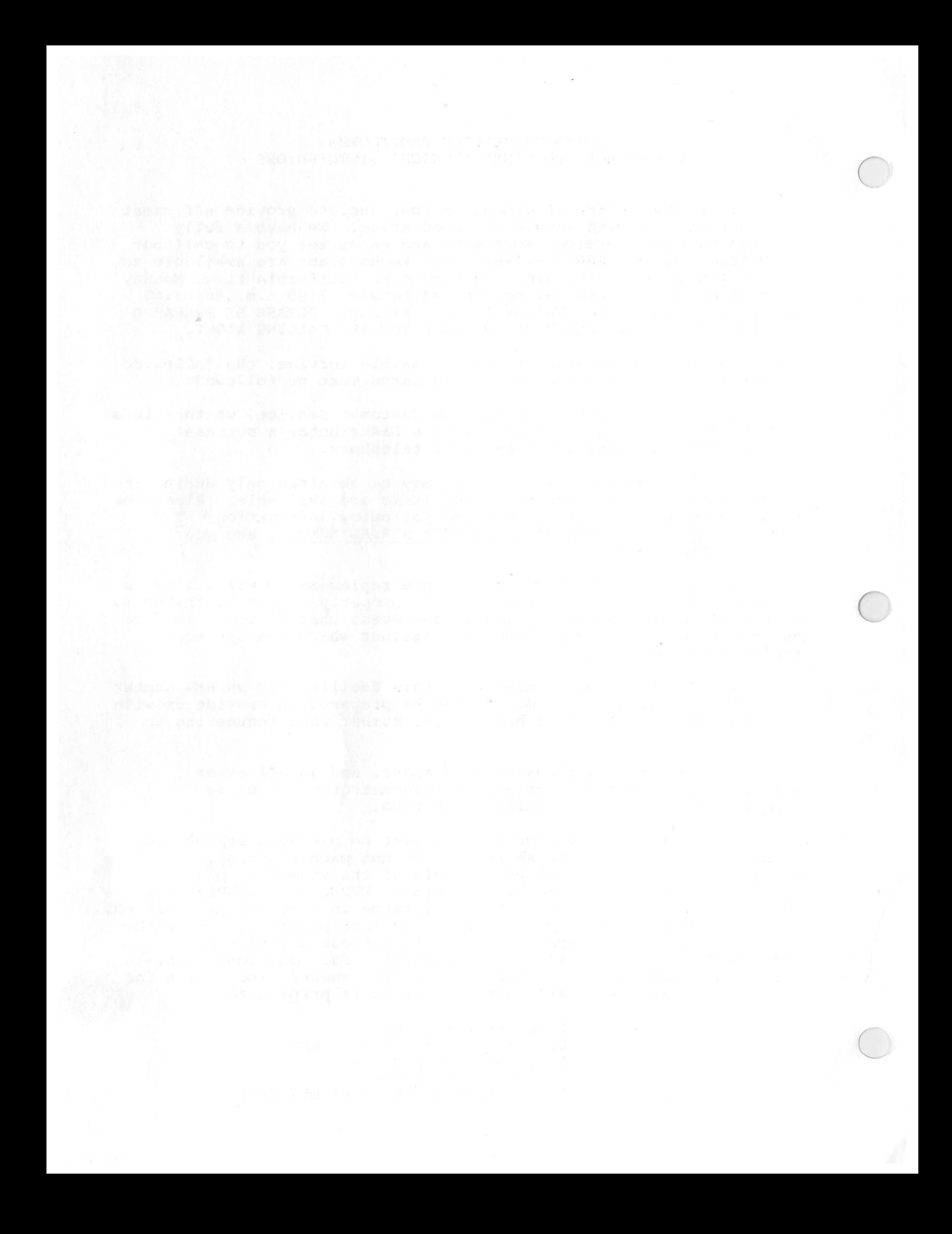

Please complete and return so that we may send you any updated material pertaining to your Cinematronics product.

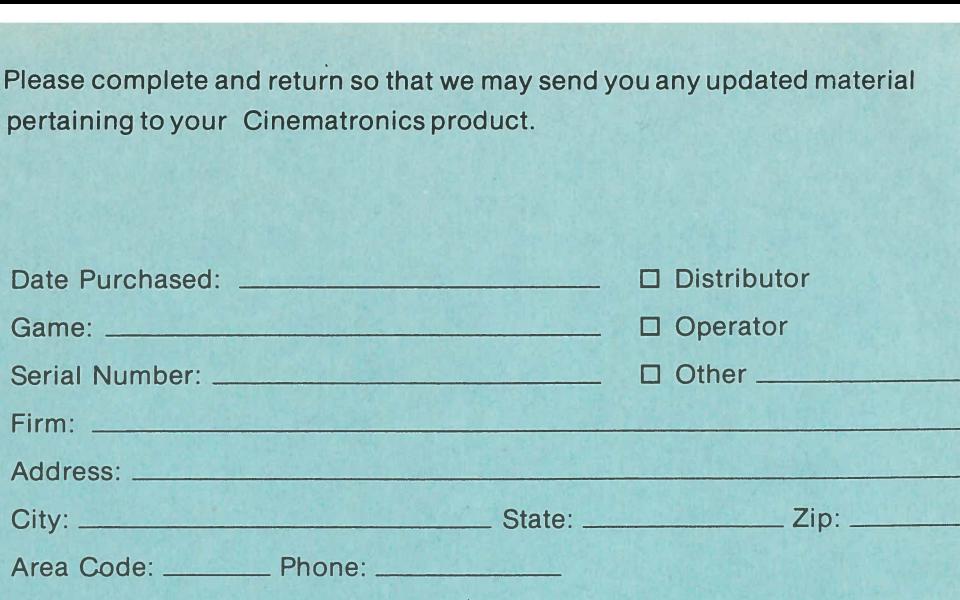

Place postage here

Cinematronics, Inc. **Customer Service Department** 1841 Friendship Drive El Cajon, CA 92020

# OPERATION AND MAINTENANCE MANUAL FOR CINEMATRONICS LASER DISC GAMES

CINEMATRONICS , INC. 1841 Friendship Drive El Cajon, CA 92020 (619) 562-7000 or (800) 854-2666

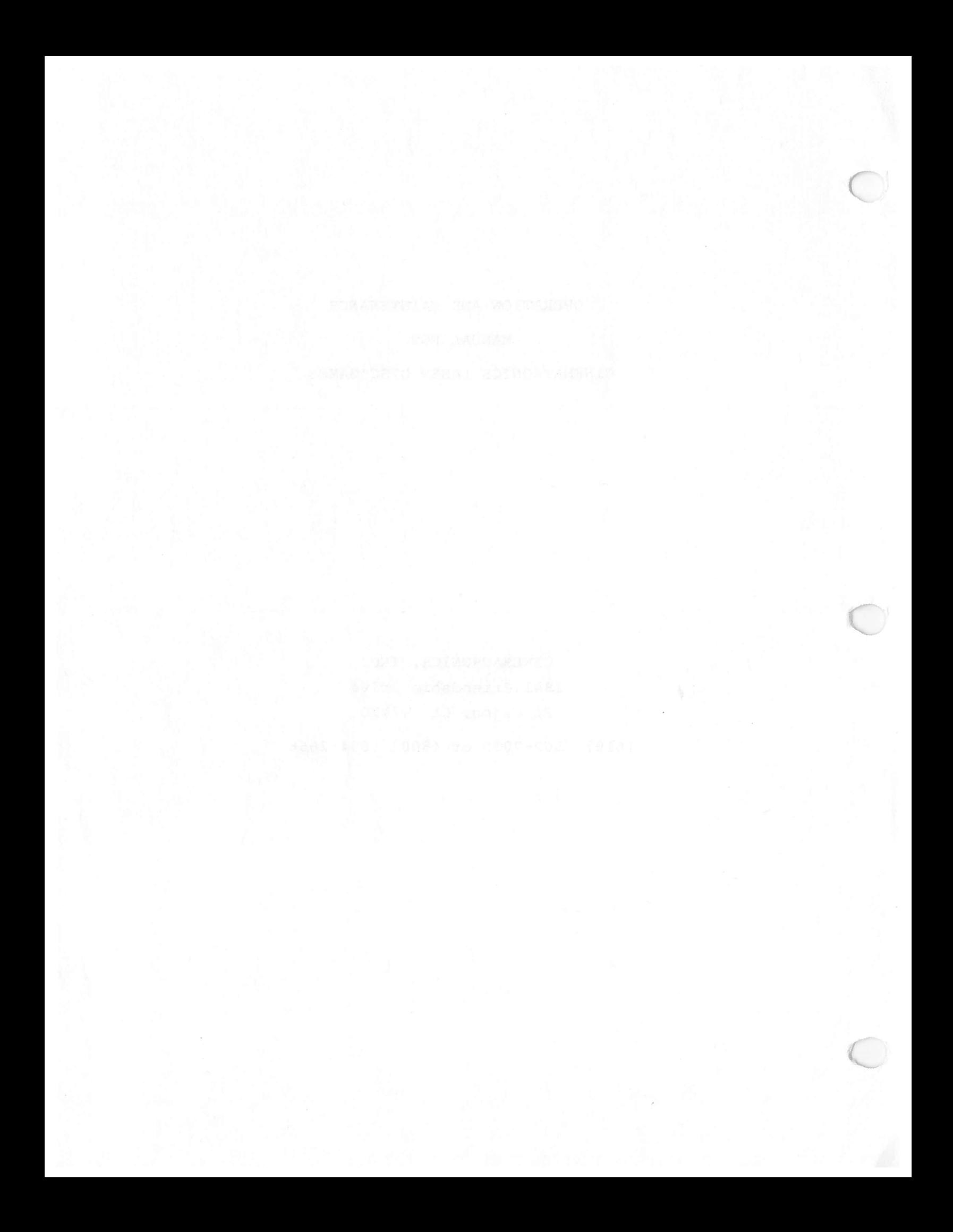

#### WARRANTY

Seller warrants the videodisc and the videodisc player for <sup>a</sup> period of thirty (30) days from date of shipment. Seller warrants that the video display, the power supply, and the printed circuit boards and parts thereon are free from defects in material and workmanship under normal use and service for <sup>a</sup> period of ninety (90) days from date of shipment. None of the Seller's other product parts are warranted.

If the products described in this manual fail to conform to this Warranty, Seller'ssole liability shall be, at its option, to repair, replace, or credit Buyer's account for such products which are returned to Seller during said Warranty period if the following procedures are followed:

- (a) Seller is promptly notified in writing upon discovery that said parts are defective.
- (b) Such products are returned prepaid and accompanied with an RMA number to Seller's plant.
- (c) Seller's examination of said products discloses to Seller's satisfaction that such alleged defects existed and were not caused by accident, installation, or improper testing.

In no event shall Seller be liable for loss of profits, loss of use, or incidental or consequential damages.

Except for any expressed Warranty set forth in <sup>a</sup> written contract between Seller and Buyer which contract supersedes the terms herein, this Warranty is expressed in lieu of all other warranties expressed or implied, including the implied warranties of merchantability and fitness for <sup>a</sup> particular purpose and of all other obligations or liabilities on the Seller's part, and it neither assumes nor authorizes any other person to assume for the Seller any other liabilities in connection with the sale of products by the Seller.

the life into concern the said many a noi asont the bree wet international to

# TABLE OF CONTENTS

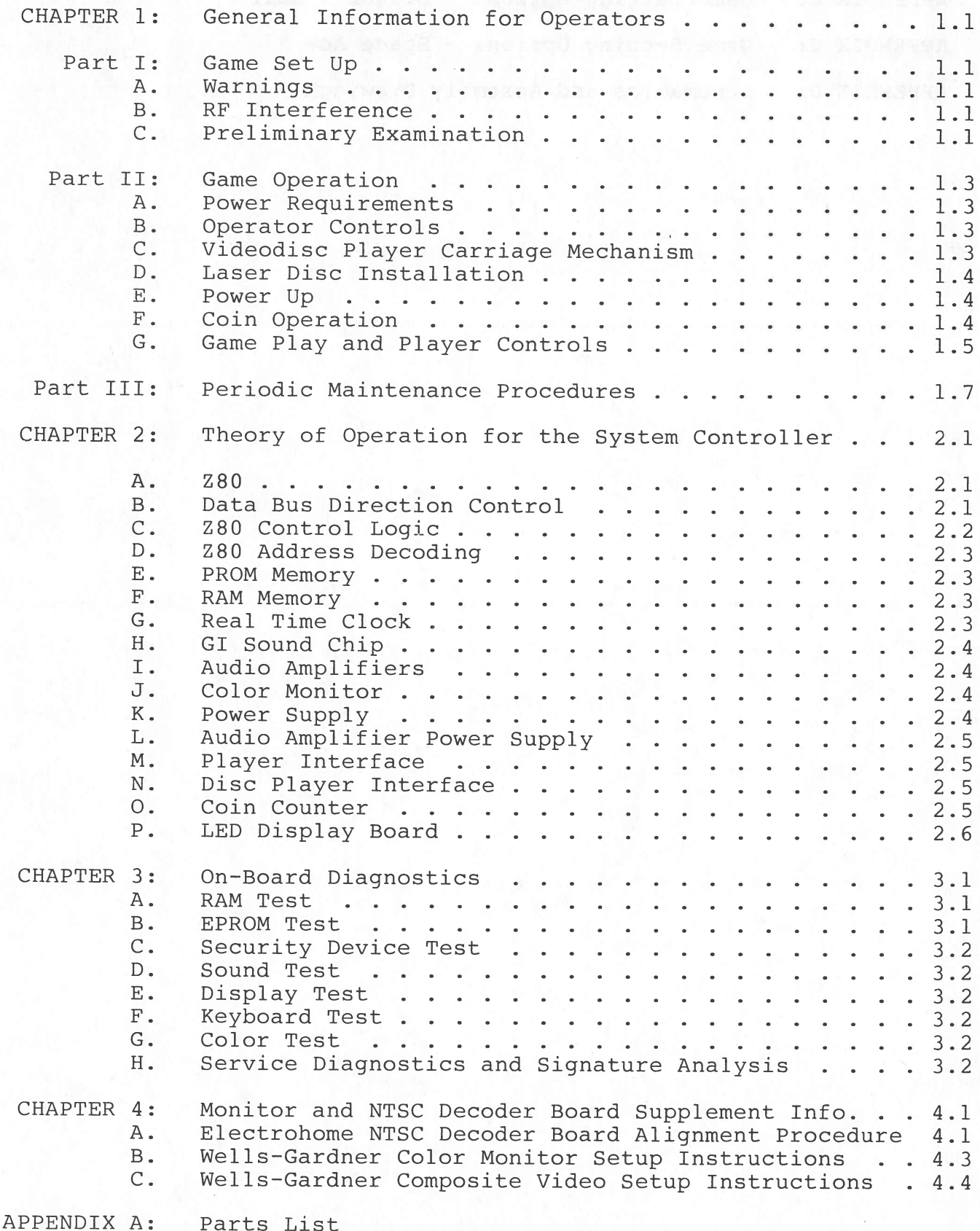

 $\frac{1}{2}$ 

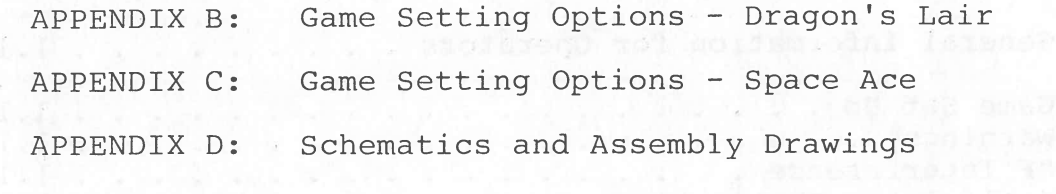

#### CHAPTER 1

#### GENERAL INFORMATION FOR OPERATORS

#### Part I: GAME SET UP

A. WARNINGS:

For safety and reliability, Cinematronics does not recommend or authorize any substitute parts or modifications of Cinematronics equipment. Such alterations may adversely affect game <sup>p</sup>lay, cause injury, or void Warranty. Substitute parts, mpdifications and non—Cinematronics game "conversions" may also void FCC compliance.

Cinematronics' games are protected by Federal copyright, trademark, and patent laws. Therefore, non-Cinematronics game "conversions" or game modules may be illegal under Federal law.

Both models of the videodisc <sup>p</sup>layer should be kept in <sup>a</sup> horizontal position at all times. If tilting is required during transport or repair, keep the period of inclination to <sup>a</sup> minimum.

The monitor's picture tube encloses a high vacuum and, due to the large surface area, is subject to extreme force. Take care not to bump or scratch the <sup>p</sup>icture tube as this may cause the tube to implode, resulting in persona<sup>l</sup> injury and property damage.

To preven<sup>t</sup> fire or shock hazard, DO NOT EXPOSE THE MONITOR TO RAIN OR MOISTURE.

B. RF INTERFERENCE

Cable harness <sup>p</sup>lacements and groun<sup>d</sup> strap routing on this game have been designed to keep RF radiation and conduction within levels accepted by FCC regulations. To maintain these levels, reposition harnesses and reconnect groun<sup>d</sup> straps to their original <sup>p</sup>lacements if they should be disconnected during maintenance.

C. PRELIMINARY EXAMINATION

Each game should undergo <sup>a</sup> brief inspection upon arrival to ensure that no damages occurred during shipping. The following list may be used as an inspection guideline:

- 1. Inspect the outside of the shipping carton. Damage to the outside carton may indicate damage to the game cabinet.
- 2. Unlock and set aside the back pane<sup>l</sup> to check the Circuitry. Reconnect any loose connectors. The connectors are keyed--do not force them together. Prevent damage to the PC boards by taking care not to reverse connectors.
- 3. Make sure that all socketed integrated circuits are firmly seated.

SWUTZION NO NTAR

 $\subset$ 

 $\subset$ 

- 4. Unwrap the power cord supplied with the game, and plug it into the receptacle found on the rear of the cabinet. DO NOT PLUG THE GAME INTO THE WALL AT THIS TIME.
- 5. Observe the major subassemblies: monitor, control panel, transformer board, and power supply. All should be securely mounted. The same shows and
- 6. Open the drawer at the bottom of the cabinet by removing the wing nuts and screws on the sides of the cabinet. Make sure that the videodisc <sup>p</sup>layer is securely mounted. On the indice is included:<br>Anno 2010 Constant Prof. and the in the secure is the interval<br>Waller Constant Tabou farelit to you an inbom ance to "antibustroo"

paiwolich est .phiquae cminub beinunde agamen on sed espans tem: Isb top noir soant na as bean ed van dail

wit of spansb sisolar was not indicated to any

#### Part II: GAME OPERATION

#### A. POWER REQUIREMENTS

CAUTION: To prevent shock hazard and ensure proper game operation, <sup>p</sup>lug this game into <sup>a</sup> properly grounded outlet: unless otherwise specified, your game was shipped to operate at 115 VAC, <sup>60</sup> hz. Do not use <sup>a</sup> cheater <sup>p</sup>lug or cut off the ground <sup>p</sup>in to defeat the ground through the line cord.

#### B. OPERATOR CONTROLS

1. ON/OFF Switch: This switch is mounted on the rear of the cabinet next to the AC input receptacle. Pull the switch out to turn on the game. NOTE: Some newer games have no on/off switch. In these games use the power cord.

2. COIN COUNTER: Mounted on the operator convenience panel behind the coin door, this mechanism is software controlled and will count coins for Space Ace and credits for Dragon's Lair. If, for example, one game costs fifty cents, the coin counter increments once for every two coins.

3. VOLUME: Two volume controls, one for the left channel and one for the right, adjust the game's stereo sound.

4. RESET Switch: Located on the right side of the Z80 Controller board near the amplifier heat sinks, the RESET switch forces the Z80 and other registers on the board into their proper initial states and prevents the generation of unwanted sounds. See the Theory of Operation chapter of this manual for <sup>a</sup> more thorough explanation of this switch.

5. COVER-OPEN Switch: The left-most switch on the front panel of the disc <sup>p</sup>layer, this switch opens the cover of the disc <sup>p</sup>layer. Power must be on and the laser disc in reject position before this switch can operate.

6. DIPSWITCHES: For an explanation of the dipswitch settings, see appropriate Appendix.

C. VIDEODISC PLAYER CARRIAGE MECHANISM

The carriage mechanism on either disc player must be locked in <sup>p</sup>lace during shipping or moving. An unlocked carriage may result in disc player alignment problems.

Pioneer PR-7820: (Brown Player Enclosure)

After the game is in the desired location, unlock the carriage mechanism on the disc <sup>p</sup>layer by inserting <sup>a</sup> small flathead screwdriver into the hole just below the cover on the front-left side of the disc <sup>p</sup>layer. Turn the screw counterclockwise until it releases. The carriage mechanism is now free; the disc <sup>p</sup>layer ready to operate.

#### Pioneer LDV-1000: (Black Player Enclosure)

The locking screw for the carriage is located inside this player. After the game is in the desired location, momentarily turn the power on and press the COVER-OPEN switch to open the disc player cover. Located on the right side of the disc cavity is a large 3/8" flathead screw. Remove this locking screw and its washer plate, and save them, along with the lens cap, in the bag on the back door of the game cabinet. The disc player is now ready to operate.

ALWAYS SECURE THE CARRIAGE MECHANISM PRIOR TO SHIPPING OR MOVING THE GAME.

#### D. LASER DISC INSTALLATION

Turn the power on momentarily and press the COVER-OPEN switch to open the disc player. The cover should open as soon as the disc is in reject position.

#### Pioneer PR-7820.

Now turn the power off. Data-side (reflective) up, set the laser<br>disc on the spindle of the player. Press the "Lock" buttons on the  ${\tt splndle}$  to hold the disc in place.  ${\tt Close}$  the cover of the disc player.

#### Pioneer LDV—1000.

Turn the power off. Data-side down, set the laser disc onto the spindle of the player. Close the cover of the disc player to auto-<br>matically lock the disc in place.

DO NOT OPERATE EITHER DISC PLAYER UNTIL THE DISC IS LOCKED ONTO THE SPINDLE

#### E. POWER UP

When the carriage mechanism is unlocked and the laser disc installed, replace the back panel and plug in the game. Either pull out the ON/OFF switch or use power cord to turn the power on. Three tones should be heard, about fifteen seconds apart. The first indicates that the laser disc is in reject position; the second that the laser disc has begun to play. If any or all of the tones are not heard, return to the beginning of this GAME OPERATION section and start over. NOTE: In some instances the initial beep is absent, <sup>p</sup>lease wait <sup>15</sup> to <sup>20</sup> seconds for the Sound. In another <sup>15</sup> to <sup>20</sup> seconds you Should hear <sup>a</sup> tone, at Which time the display will appear.

#### F. COIN OPERATION

required for one credit is operator programmable. (See appropriate One credit = one single player game. The number of coins Appendix for Game Setting Options). Two or more credits initiate a two player game. Credits are displayed in the LED display above the CRT monitor.

G. GAME PLAY AND PLAYER CONTROLS

1. DRAGON'S LAIR

a. GAME PLAY: Dirk the Daring enters the enchanted castle of an evil wizard to rescue Princess Daphne. As Dirk fights his way through the monsters and traps the wizard has set for him, he must find the secret passages which lead to the caverns below the castle. There, in <sup>a</sup> deep dungeon, the princess is held captive in <sup>a</sup> magic cage guarded by <sup>a</sup> gigantic Dragon. Dirk must ultimately slay this Dragon to free the princess.

Because the monsters and traps to be overcome are so numerous and constantly changing, it is not possible to list the range of scores awarded for each one. Generally, as Dirk progresses deeper into the castle, he encounters more difficult obstacles and is accordingly awarded greater numbers of points for overcoming them.

b. SWORD/ACTION BUTTON: Causes Dirk to draw and use his sword.

c. JOYSTICK: Controls Dirk's movements. Dirk moves in the direction that the joystick is pointed. In some instances, moving Dirk to an object causes him to do something with that object.

2. SPACE ACE

a. GAME PLAY: "Space Ace" features <sup>a</sup> cast of loveable and laughable characters which make promotion easy, exciting and fun.

One gallant earthling stands between the inter-planetary invasion forces of the blue—skinned alien Commander Borf, and their intended target, Earth: an earthling named Dexter. On Dexter's narrow shoulders ride the fate of Earth and the well-being of his lovely sidekick, Kimberly, who Borf has carried off into the cosmos.

Dexter sets off in hot pursuit of Lord Borf, battling monsters, machines and mechanisms as he fights his way across the galaxy. During his daring quest, Dexter relies on his wits, agility and quick reflexes to overcome the deadly predicaments and bizarre opponents Borf throws in his path; but when the peril grows too grea<sup>t</sup> for even cunning and courage to prevail, Dexter has <sup>a</sup> secret strength in reserve.

Exposure to mysterious cosmic rays has <sup>g</sup>iven Dexter <sup>a</sup> remarkable ability. Just when our hero seems doomed and all appears lost, he undergoes <sup>a</sup> startling transformation into his super-mighty, superbold, super-self: SPACE ACE! - <sup>a</sup> broad-shouldered, good-natured

 $\big($ 

alter ego who evens out the odds as Dexter struggles to rescue Kimberly.

Pursued to his home planet by this resourceful and relentless adversary, Borf turns and faces Dexter in <sup>a</sup> final and climactic confrontation. Determined to prevail at all costs, Borf resorts to the ultimate weapon, <sup>a</sup> weapon capable of reducing even the mighty Space Ace into <sup>a</sup> helpless infant: the dreaded INFANTO-RAY! Only Space Ace can survive such <sup>a</sup> crisis, and Space Ace alone can save the Earth, save the <sup>g</sup>irl, and save the day!

b. ACTION BUTTON: The action button functions in a variety of ways in <sup>a</sup> variety of situations. Most frequently the Action button fires weapons and energizes Dexter into Space Ace.

c. JOYSTICK: The joystick controls the direction of movement of the Dexter and Space Ace characters.

്കള് നേര് പ്രഹാരങ്ങള് പ്രതിസമായി നിയയില് കാണുള്ള പണ്ടും തിരഞ്ഞെടുത്തി.<br>അത്തുമാനുമായി കേരളി ആശ്വരനായി എന്നു പ്രതിസമായി കേരളത്തില് പ്രതിസമായി പുര

#### PART III: PERIODIC MAINTENANCE PROCEDURES

Because of its solid state electronic circuitry, this game should require very little maintenance and only occasional adjustments. Several measures should, however, be taken to ensure as few problems as possible.

LASER DISC: The laser disc should be cleaned weekly with <sup>a</sup> soft cloth and an ammonia-based cleaning solution, e.g. <sup>a</sup> non-aerosol window cleaner. Do not use any cleaner containing alcohol. To preven<sup>t</sup> fingerprints and smudges, hold the laser disc by its edges.

FILTER AND SCREEN: Routinely inspect and, when needed, clean or replace the filter on the back of the cabinet and/or fan guard.

VIDEO MONITOR: Though the video monitor is properly adjusted before shipping, occasional minor adjustments may be necessary. Adjustment controls are located at the rear of the monitor. Do not attempt to modify any circuit on the monitor. See Chapter <sup>4</sup> for additional information on the monitor.

POWER SUPPLY: The power supply is also adjusted before shipping. The computer boards in this game operate most efficiently and reliably when the power supply is set so that the voltage on the board is +5V. To check this, <sup>p</sup>lace <sup>a</sup> meter across +5V and groun<sup>d</sup> on the logic board. If necessary, adjust the screwdriver control on the power supply until the meter reads between 4.9 and +5V.

The game should be serviced only by qualified technicians. For service information, contact:

> Cinematronics, Inc. 1841 Friendship Drive El Cajon, CA 92020 (619) 562—7000 (800) 854—2666

ALWAYS BE PREPARED TO GIVE THE SERIAL NUMBER OF THE GAME YOU ARE CALLING ABOUT.

# PERSONAL PROPERTY OF A SOMAINS IN LAN ORDERED WITH THAT

cente fit: ta path mast war plot sapbome bas arriganto it tas marg

. Marin and marked assurably this deviced and an all results san each to

inadinum dalt pri norimentojati (ena 1886)

(Inchaitie isam aft lead emailed at course at email for indicate

2.1 1 .9.84

#### CHAPTER 2

### THEORY OF OPERATION

#### FOR THE SYSTEM CONTROLLER

#### A. Z80

The microprocessor used in this system is <sup>a</sup> 4 MHz Z80. All of the Z80's address, data, and control outputs are buffered by bus drivers: U2, U9, U15, and U23. These buffers are always enabled.

B. DATA BUS DIRECTION CONTROL

A high Read signal RD- at U15-l allows the Z80 to write into the RAMs and other external devices. A low RD- signal allows the transfer of data from the RAMs, ROMs, and other external devices to the Z80.

The Z80 generates sixteen address lines. After buffering, these lines are referred to as AO through A15. AO is the least significant bit, Al5 the most significant.

Similarly, after buffering by data bus driver Ul5, the eight data bus lines are referred to as DO through D7.

U23 buffers the following four control signals generated by the Z80:

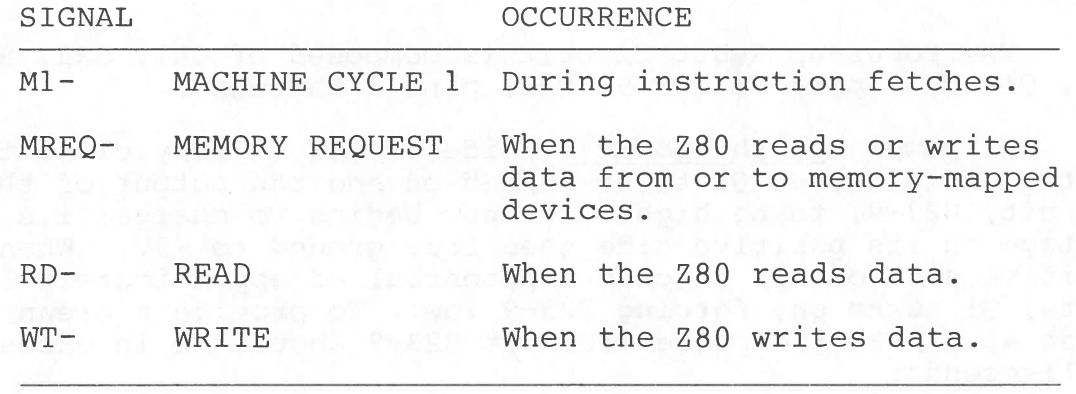

NOTE: Bus Acknowledge signal BUSAK- may be wired on some boards, but it is never used.

 $\subset$ 

#### C. Z80 CONTROL LOGIC

This section describes the generation of three control inputs to the Z80: CLOCK+, RESET-, and WAIT-. The control input Bus Request (BUSRQ-) may be wired on some boards, but it is never used.

#### 1. CLOCK CIRCUIT

The Clock Circuit provides the Z80 Controller Board with a stable 4.00 MHz signal. This signal may be derived in one of three ways:

- a. A TTL oscillator (U24,74LS04) producing 4 MHz directly.
	- b. A TTL oscillator (U24,74S04) producing 16 MHz, which is divided by 4 (U3l,74LS74) to produce 4 MHz.
	- c. A transistor oscillator producing 8 MHz which is divided by 2 to produce 4 MHz.

The 4 MHz signal is used as the clock for the Z80 micro-processor. A 2 MHz clock for the GI sound chip is produced by dividing the 4 MHz system clock by 2 (U26,74LS74).

2. RESET CIRCUIT

The Reset Circuit forces the processor and other registers on<br>the Z80 Board into their proper initial states and prevents the<br>generation of unwanted sounds. The Reset Circuit is activated automatically at power up and manually by pressing the RESET button on the Z8Q Controller Board.

The Power-up Reset Circuit is composed of CR1, CR2, R43, R44 C62, Ql, U23, <sup>p</sup>ins <sup>11</sup> and 9, U22, <sup>p</sup>ins <sup>1</sup> throug<sup>h</sup> 3.

At power up, the positive side of C62 is very close to 0 volts. This causes Q1 to be turned on and the output of the circuit, U23-9, to be high. C62 now begins to charge; i.e., the voltage on its positive side goes from ground to  $+5V$ . When the positive side of C62 reaches a potential of approximately 1.4 volts, Q1 turns on, forcing U23-9 low. To provide a clean output pulse at U23-9, the pulse width at U23-9 should be in excess of <sup>50</sup> milliseconds.

A Schmidt-Trigger device, U23 has built-in hysteresis. U22, <sup>p</sup>ins <sup>i</sup> throug<sup>h</sup> <sup>3</sup> provide an active low RESET at U22-3.

When the RESET button is depressed, C62 de-charges, initiating the RESET Circuit activity described above.

#### 3. WAIT LOGIC

When reading or writing to GI Sound Chip U19, the Z80 must wait for one Time State, or T-State. For circuit simplicity, <sup>a</sup> signa<sup>l</sup> generated by U25-6 determines when these states need to be inserted. Sometimes active for other reasons, this signa<sup>l</sup> is always active low whenever the GI Sound Chip is addressed.

The Wait Circuit for the GI Sound Chip is composed of U28 and U25, <sup>p</sup>ins <sup>1</sup> through 6. <sup>A</sup> T-State is generated as follows:

The signa<sup>l</sup> at U25-6 is fed to U2\$-2. U28 is configure<sup>d</sup> as <sup>a</sup> 2-Bit shift register. Normally, U25-6 remains high, causing U28, high/inactive. When the GI Sound Chip is addressed, U25-6 drops low, causing U28-6 to go high, while U28-9 remains high. The WAIT signa<sup>l</sup> then drops low for <sup>250</sup> ns or one T-State.

#### D. Z8Q ADDRESS DECODING

Address decoding is performed by U4, Ull, and UlO. U4 decodes address lines 13, 14, and 15. The outputs of U4 select five different banks of ROM, one bank of RAM, and two banks of memory-mappe<sup>d</sup> I/O devices. Each of these banks is 4K long. Address decoding at U4 is enabled when Memory Request signa<sup>l</sup> MREQ+ is active high at U25-lO. It is disabled during Refresh Cycles (RFSH-) by <sup>a</sup> low at U25-9.

UlO decodes address lines 3, 4, and 5. Its outputs are used to generate Write Strobes to memory-mappe<sup>d</sup> I/O devices. Also used to decode address lines 3, 4, and 5, Ull generates Read Strobes for memory-mappe<sup>d</sup> I/O devices.

E. PROM MEMORy

Located on the PROM board, PROM Memory Ul through U5 contain the program for the game.

F. RAM MEMORY

RAM Memory U3 stores the variables for the Z80 Controller Board.  $U3 = one 2K block of memory.$ 

G. REAL TIME CLOCK

Interruptsoccurring ata rate of approximately <sup>33</sup> milliseconds are required to keep the Z80 in sync with the videodisc <sup>p</sup>layer. The signa<sup>l</sup> RTC+ (REAL TIME CLOCK) at U26-ll is <sup>a</sup> square wave with <sup>a</sup> <sup>33</sup> millisecond period. In early models, this signa<sup>l</sup> is generated by the 68705, U7-12. In later models, U6 and Ul3 are cascaded to form <sup>a</sup> 16-Bit binary counter. The output of this counter circuit, U6-6 is <sup>a</sup> <sup>33</sup> millisecond square wave.

 $\big($ 

In either case, U26-8 is forced low every 33 milliseconds, thereby generating an interrupt signal to the  $280$ . When the Z80 recognizes the interrupt signal, it forces both Ml- and the IORQ signals low simultaneously, causing CLR INT- (CLEAR INTERRUPT) to go low at U25-ll, thus removing the interrupt generated at U26-8.

#### H. GI SOUND CHIP

GI Sound Chip Ul9 generates the boops and beeps for the coin drop and joystick feedback.

Both address words and data words are written by the Z80 to the GI Sound Chip. However, only data words are read from the Sound Chip. Two control inputs on the Sound Chip control all reading and writing between the Z80 and the Sound Chip. When an address word is written into Ul9, the Write Address signal generated at UlO-13 falls low at U22, pins 4 and 10, forcing both control inputs, pins 18 and 20 on Ul9 high. In <sup>a</sup> similar fashion, the Write Data signal at U22-5, and the Read Data signal at U22-9 are encoded at U22 to control data transactions between the Z8O and Ul9.

The GI Sound Chip's input/output ports A and B are always programmed as inputs and are used to read option switches SWl and SW2.

#### I. AUDIO AMPLIFIERS

There are two audio channels on the disc player. U29 amplifies the sounds on Channel 1, U30 the sounds on Channel 2 and the sounds generated by GI Sound Chip Ul9.

#### J. COLOR MONITOR

The monitor used in this system is <sup>a</sup> standard R.G.B. monitor with <sup>a</sup> N.T.S.C. Decoder Board. ll5V from the power supply's Isolation Transformer reach the monitor through <sup>a</sup> 2-pin flying lead. Video signals travel through a COAX cable from the videodisc. player to P103 of the monitor's NTSC decoder board.

See Chapter 4 for additional information on the monitor and the NTSC Decoder.

#### K. POWER SUPPLY

There are four versions of the power supply. All of the versions have outputs of +5V DC regulated and +25V unregulated power. The +25V is regulated down to +14V by the Z80 Controller for usage with audio amplifiers U29 and U30. All versions also output of 6.3V AC to the coin door lamps. Some version have -25V and other outputs that are not used.

NOTE: The first fuse on all versions (Fl) should be <sup>a</sup> five-amp MDL, even if the white silkscreen markings on the PC board say otherwise. If <sup>a</sup> game appears to lose power, make sure that Fl is <sup>a</sup> five-amp MDL fuse.

## L. AUDIO AMPLIFIER POWER SUPPLY

Composed of VR1, Q3, and other discrete components, the Audio Amplifier Power Supply circuit supplies approximately <sup>14</sup> volts to Audio Amplifiers U29 and U30. <sup>A</sup> 3-Terminal voltage regulator chip, VR1 is used to drive the base of Q3 with +15V. Q3 is configured as an emitter-follower. The output of the circuit is the emitter Q3. The voltage at the emitter of Q3 is normally 14.3V.

#### M. PLAYER INTERFACE

All <sup>p</sup>layer controls and the coin switches are read by the Z80 via input registers U8 and Ul4. All <sup>p</sup>layer control inputs are furnished with pull-up resistors and RC de-coupling networks.

#### N. DISC PLAYER INTERFACE

The disc player interface is composed of U20, U21, and U16. In games with Pioneer <sup>7820</sup> disc <sup>p</sup>layers, U16 feeds both the ENTER+ and the INT/EXT signals to the disc <sup>p</sup>layer. The signal OUT DISC DATA+ at Ul6-5 is fed to the output enable <sup>p</sup>in at U2l-l. U21 is used to send control words to the disc player. U20 is not used with the 7820. Games with 7820 players should have board serial numbers below 6000.

In games with the Pioneer LDV-l000 <sup>p</sup>layer, the only signal sent to the <sup>p</sup>layer from the Z80 is the INT/EXT signal generated at Ul6-9. The ENTER+ signal is returned from the disc <sup>p</sup>layer and is fed to U14-6. U16-5, the output disc data signal, goes high, disabling U21, when the Z80 wishes to read data words form the disc <sup>p</sup>layer via U20. Games with LDV-l000 <sup>p</sup>layers should have board serial numbers above 6000.

#### 0. COIN COUNTER

The mechanical coin counter is controlled by Ul6-2. When Ul6-2 is high or disabled, no base current is drawn thru Q2. (Q2 is the coin counter driver transistor). This keeps the coin counter de—energized. When the Z80 wishes to register <sup>a</sup> coin count, it will drop U16-2 low, thereby drawing base current through Q2, turning Q2 on, and bringing the collector of Q2 to approximately 4.7 volts. After <sup>a</sup> delay of at least <sup>50</sup> milliseconds, the Z80 will force U16-2 high.

To prevent false coin counts on power-up, Ul6-1 is connected to RESET+. This connection disables Ul6 until the program can start

 $\big($ 

running, forcing U16-2 high and de-energizing the coin counter.

#### P. LED DISPLAY BOARD

The LED display board is composed of two identical circuits. Each circuit has eight common anode displays and one multiplexer chip. The following is <sup>a</sup> description of one of these identical circuits.

The multiplexer chip has <sup>a</sup> memory of eight words, with four bits to each word. The Z80 writes into any location of this memory by setting appropriate highs and lows on address lines AO through A2. The Z80 selects the character to be written into the memory by placing data on DO through D3, thereby supplying <sup>a</sup> WRITE pulse to pin 8 of the multiplexer chip. Address lines AO through A2 and data lines DO through D3 are connected to the Z8O's address and data bus by <sup>a</sup> 16-ribbon cable attached to the two boards. Display enable signals DEN 1 and DEN 2 are generated by address decoder UlO, pins 7 and 9 on the Z80 Board.

#### CHAPTER 3

#### ON-BOARD DIAGNOSTICS

The on-board diagnostics are a series of tests performed on the system's hardware to verify whether or not the hardware is fully functional. Resident in the Z8OA game program EPROM, the diagnostic software routines are initiated by appropriate option switch setting (see appropriate Appendix) when the game is powere<sup>d</sup> up.

Once initiated, the diagnostic program cycles through the following tests. The results of these tests flash consecutively on the monitor display.

### A. RAM TEST

Each RAM cell is loaded with 55H and read to insure that all of the cells retained the data. The RAM is then reloaded with OAAH, which causes every bit in every cell to be inverted. The RAM is then read again to verify data retention. If all cells are operating properly, the diagnostics procee<sup>d</sup> to the EPROM Test. If <sup>a</sup> bad cell is found, the system displays "RAM test failed" on the monitor and halts until it receives <sup>a</sup> reset.

#### B. EPROM TEST

There are five 8K-byte EPROMs within the system. The Diagnostic program calculates each EPROM's checksum and compares it to pre-stored correct checksum values. If all of the checksums match, the program continues with the security device test. If an EPROM fails, the monitor displays the words "ROM test failed" and the address location of the bad EPROM. The correct address locations are listed in the following table:

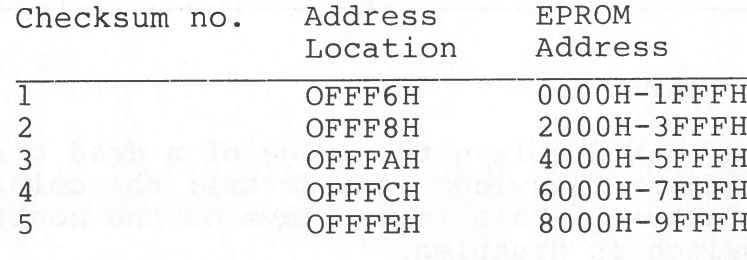

 $\big($ 

#### C. SECURITY DEVICE TEST

May or may not be implemented. Please disregard.

D. SOUND TEST

The program outputs <sup>a</sup> tone scale to each of the three channels of the GI Sound Chip. Check the volume control while these sounds are playing. If no sound is heard, check the AY-3-89l0 Sound Chip.

E. DISPLAY TEST

The seven segment Player 1 and Player 2 displays now cycle through all of their available digits; each display should progress through the numbers 0 through 9. No rating of PASS or FAIL appears on the monitor. Simply watch the displays themselves to ensure that they are operating properly.

F. KEYBOARD TEST

This test checks the operation of the <sup>p</sup>layer controls. During the fifteen-second period of the test, push all of the player control buttons and operate the joystick. One seven-segment display corresponds to each of the controls and to each direction of the joystick. Each time <sup>a</sup> control is operated, <sup>a</sup> zero should appear in its corresponding display. The monitor displays the diagram shown below, <sup>a</sup> table indicating which display corresponds to each control.

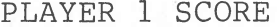

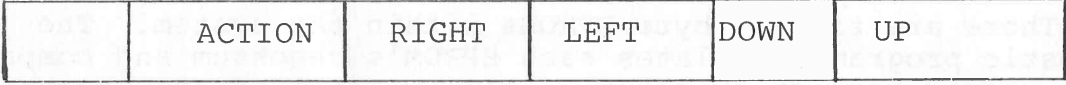

PLAYER 2 SCORE DESCRIPTION

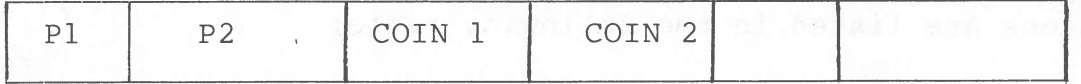

#### G. COLOR TEST

The program now displays the image of <sup>a</sup> dead Dirk or <sup>a</sup> color test pattern. Adjust the video monitor till the colors in this image are satisfactory. This image stays on the monitor until the diagnostic dipswitch is disabled.

#### H. SERVICE DIAGNOSTICS AND SIGNATURE ANALYSIS

A set of ten test EPROMs and documentation for their use in service diagnostics and signature analysis for the Z80 controller

board are available at an additional cost. The troubleshooting procedures using the test EPROMs assume <sup>a</sup> relatively advanced level of technical expertiseandare, therefore, not included in this manual

For information on purchasing <sup>a</sup> set of Diagnostic EPROMs, <sup>p</sup>lease contact Cinematronics' Customer Service Department.

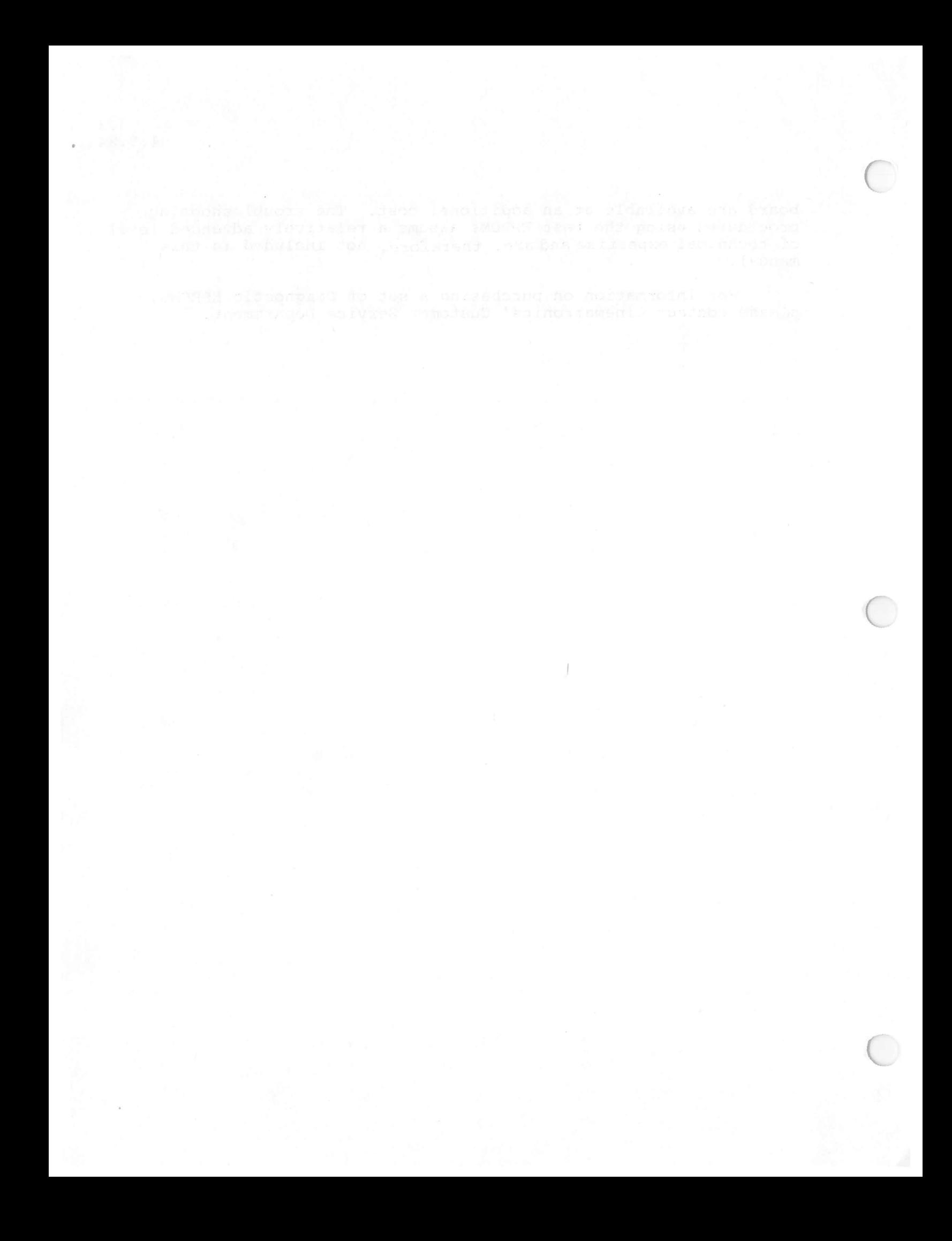

#### CHAPTER 4

#### ELECTROHOME MONITOR AND NTSC DECODER BOARD SUPPLEMENT INFORMATION

#### NTSC DECODER BOARD ALIGNMENT PROCEDURE

#### PRELIMINARY

Set all six PCB controls to mechanical center excep<sup>t</sup> the sub-contrast (R107) which is set to the full clockwise position.

SET-UP:

1. Connect <sup>a</sup> composite video color bar signal at l.OV pp to the PCB input at P101.

2. Adjust sub-contrast (Rl07) for maximum contrast with no overdrive. Overdrive appears as vertical white bars between the color bars, most noticeable between the yellow and cyan bars.

3. Adjust sub-brilliance (Rl30) until the black portion of the color bar pattern just turns black (raster just extinguished).

4. Critically adjust trimmer capacitor C124 to center of color lock-in range. It is <sup>a</sup> good idea to power PCB monitor off for <sup>a</sup> few seconds, then back on to ensure color lock.

5. Set chroma input level (R144) fully clockwise, then rotate slowly counterclockwise until color appears, then rotate counterclockwise another 30—40 degrees.

6. Connect scope at 10 microsec/div (AC couple) to blue output (P103-6). Adjust LlOl(3.58 MHz trap) for minimum of 3.58 MHz carrier riding on video signal.

7. With scope at blue output, adjust sub-brilliance (Rl30) and contrast pre-se<sup>t</sup> (R106) for <sup>a</sup> black level of 0.5 volts and <sup>a</sup> pea<sup>k</sup> white level of 4.0 volts respectively.

8. With scope at blue output, adjust sub-color (R139) so that the pea<sup>k</sup> level for the grey bar and the pea<sup>k</sup> level for the blue bar are equal.

9. Connect the scope to the green output (P103-5)and adjust the sub-tint so that the peak level for the cyan bar and the peak level for the green bar are equal.

10. If necessary, re-adjust the contrast pre-se<sup>t</sup> (Rl06) for <sup>a</sup> peak white level of 4.0 volts (3.5V above black level).

4.2 1.9.84

 $\bigg($ 

 $\overline{\phantom{a}}$ 

 $\overline{\phantom{0}}$ 

NOTE: All of the preceding information is taken directly from ELECTROH4E ELECTRONICS' Service and Operation Manual: G07-l9" R.G.B. Colour Monitor, January 1981, and from ELECTROHOME ELECTRONICS' Supplement Service Data: NTSC Decoder, July 1983.

nd ng ta sabadan ang 1919 isa pagkatan asaw at gina

Abol falso banake ut na dood nedd Abadoes wal a

 $\mu = -\infty$ 

#### COLOR MONITOR SETUP INSTRUCTIONS

69x1251 -100

K4901 K4951 K4902 K4952 K4903 K4956 K4906 K4956R K4911 K4961

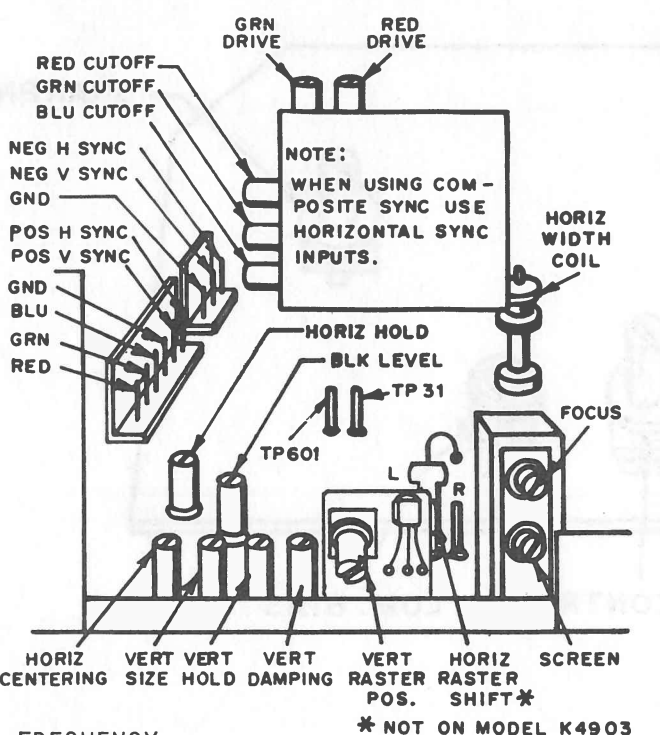

#### 1. HORIZONTAL FREQUENCY

With the monitor being driven from the game signal, connect a jumper between TP6O1 and TP31. Adjust the horizontal hold control until picture stops sliding horizontally, remove jumper. Do not use the horizontal hold control for hor izontal centering. (See #3) NOTE: When game sync is composite, use horizontal sync input.

#### 2. PICTURE SIZE

Adjust the vertical size control, and the horizontal width coil for desired picture size.

#### 3. PICTURE CENTERING

If the video is off center vertically, turn the vertical raster positior control to move the raster up or down. If the video is off center horizontally adjust the horizontal video position (Horiz. Centering) control to center the picture. If any additional horizontal positioning is required, move the horizontal raster position adjustment jumper (Horiz. Raster Shift) to the left or the right position.

#### 4. VERTICAL DAMPING

Adjustment of this control is required only if the monitor is being used with <sup>a</sup> game in which the top several raster lines are visible on the screen. Adjust the vertical damping control for uniform spacing of the top raster lines.

#### 5. BLACK LEVEL

Adjust the black level control to obtain the proper black level (the black portion of the picture just extinguished). Do not use the screen control to set the black level.

#### 6. FOCUS

Adjust the focus control for best overall definition and fine picture detail.

#### WELLS -GARDNER

#### COMPOSITE VIDEO SET-UP INSTRUCTIONS

 $4.4$ 1 .9.84

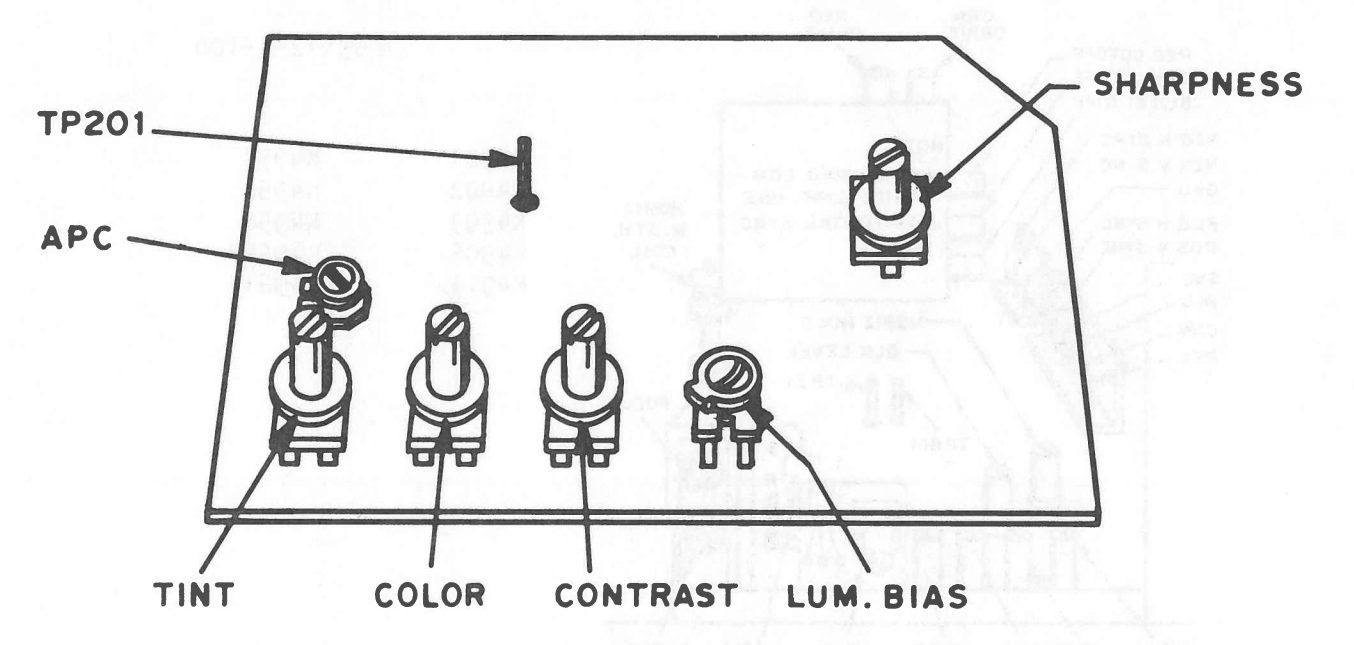

#### APC Adjustment

This adjustment should be made only when the Chroma IC (IC2Ol) , parts of the APC circuit have been replaced, or when the <sup>p</sup>icture colors are unstable .

Procedures:

- 1. Apply a color bar signal to the Video Input Terminal.
- 2. Turn the Color Control fully clockwise and position the Tint Control at its mechanical center.
- 3. Connect <sup>a</sup> jumper between TP2O1 and ground.
- 4. Turn the APC Adj. Control VR201 until the color bars on the screen are synchronized.
- 5. Remove jumper.

#### Luminance Bias Adjustment

This is <sup>a</sup> factory adjusted control and should require no further attention. If however, it becomes necessary the procedure is as follows:

- 1. Connect <sup>a</sup> D.C. oscilloscope to one of the video outputs.
- 2. Turn the lum. bias control fully counter-clockwise.
- 3. Slowly turn the control in the clockwise direction until the black level is just at the sync tips. The sync appears just fully compressed.

#### APPENDIX A

#### PARTS LIST

Part numbers for the major assemblies (e.g. circuit board, control panel, etc.) are prefixed by 38-. The components used in making up an assembly are listed directly beneath that assembly.

in th

For assistance or additional information,please call ' Cinematronics, Inc. (619)562—7000 or (800)854—2666.

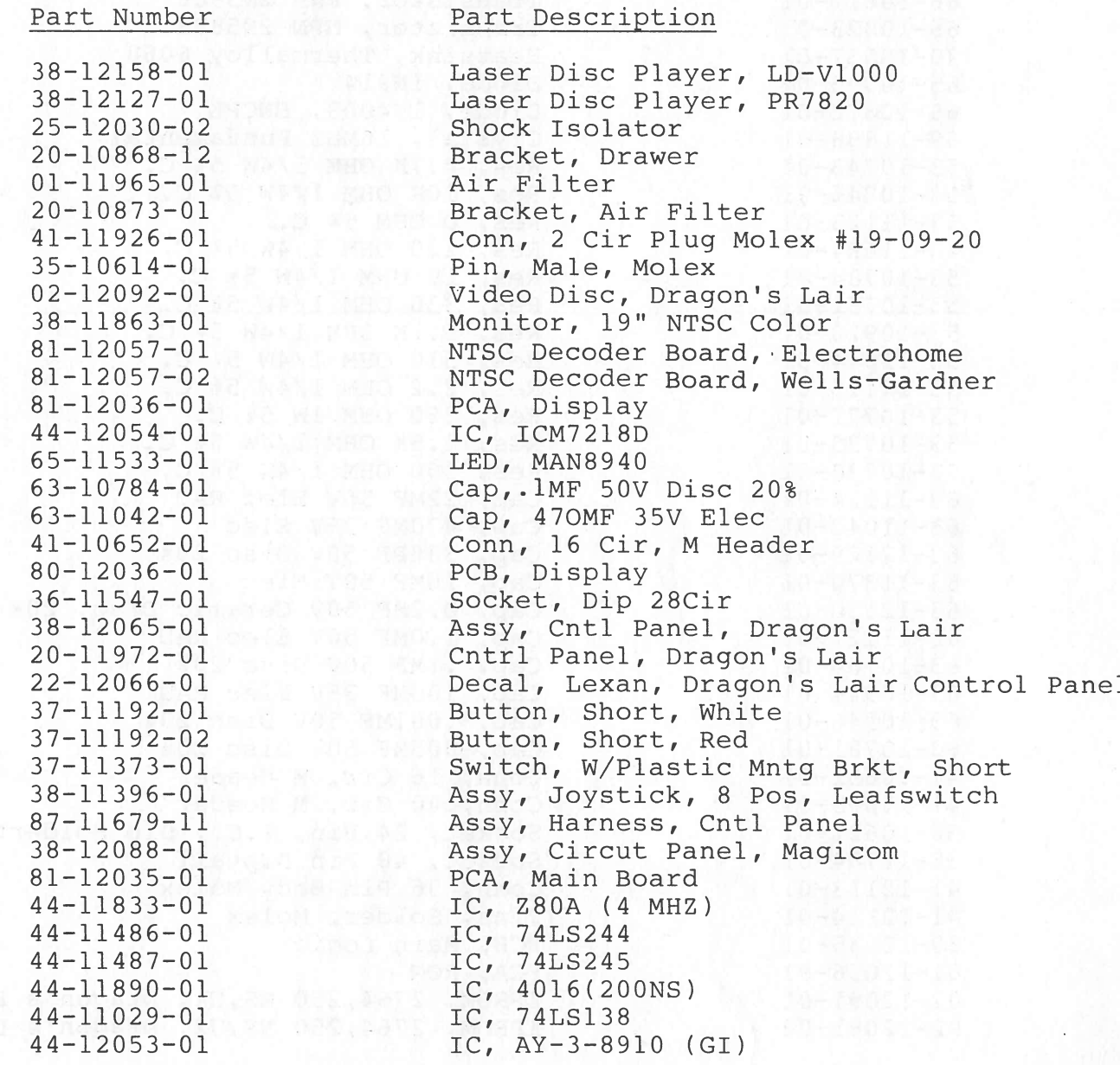

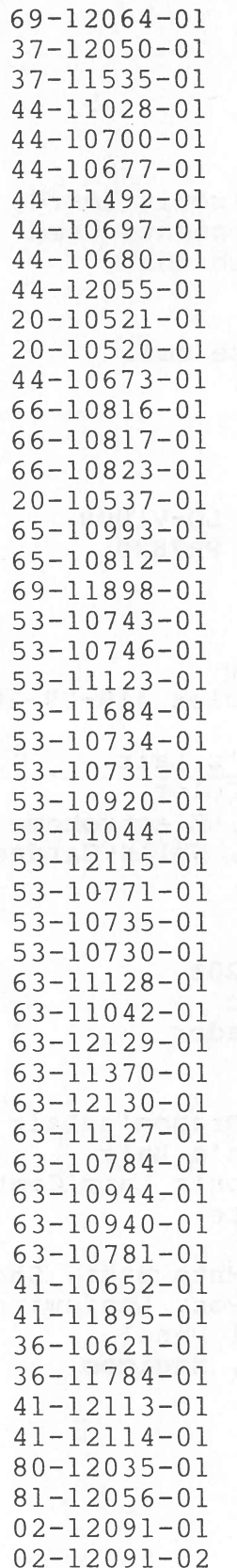

Crystal, 4 MHZ, Fundamental Switch, Dip 8POS Switch, Pushbutton, 39-251-Red IC, 74LS74 IC, 74S04 IC, 74LS00 IC, 74LS374 IC, 74LS393 IC, 74LS08 IC, LM383 (NS) Heat Sink, Thermalloy 6072B Heat Sink, Thermalloy 6071B IC, 7815—C Transistor, NPN 2N3904 Transistor, PNP 2N3906 Transistor, NPN 2N5878 Heatsink, Thermalloy 6060 Diode, 1N914 Diode, 1N4003, ENCPL Crystal, 16MHZ Fundamental Res, 4.7K OHM 1/4W 5% C. Res, lOX OHM 1/4W 5% C. Res, 0 OHM 5% C. Res, 220 OHM 1/4W 5% C. Res, 1K OHM 1/4W 5% C. Res, 330 OHM 1/4W 5% C. Res, 5.1K OHM 1/4W 5% C. Res, 510 OHM 1/4W 5% C. Res, 2.2 OHM 1/4W 5% C. Res, 360 OHM 1W 5% C. Res, 1.5K OHM 1/4W 5% C. Res, 300 OHM 1/4W 5% C. Cap, 22MF SOy Elec RAD Cap, 470MF 35V Elec Cap, 330PF SOy Disc 20% Cap, 1OMF SOy Elec Cap, O.2MF 50V Ceramic Disc, 20% Cap, 1.OMF SOy Elec RAD Cap, .1MF 50V Disc 20% Cap, 100MF 35V Elec RAD Cap, .OO1MF SOy Disc 20% Cap, OO5MF SOy Disc 20% Conn, 16 Cir, M Header Conn, 40 Cir, M Header Socket, 24 Pin, I.C., Dip Solderta Socket, 40 Pin Diptail Conn, 36 Pin Body Molex Pins, Solder, Molex PCB, Main Logic PCA, ROM EPROM, 2764,250 NS,Ul, Dragon's Lair EPROM,  $2764, 250$  NS, U2, Dragon's Lair  $\subset$ 

 $\subset$ 

 $\big($
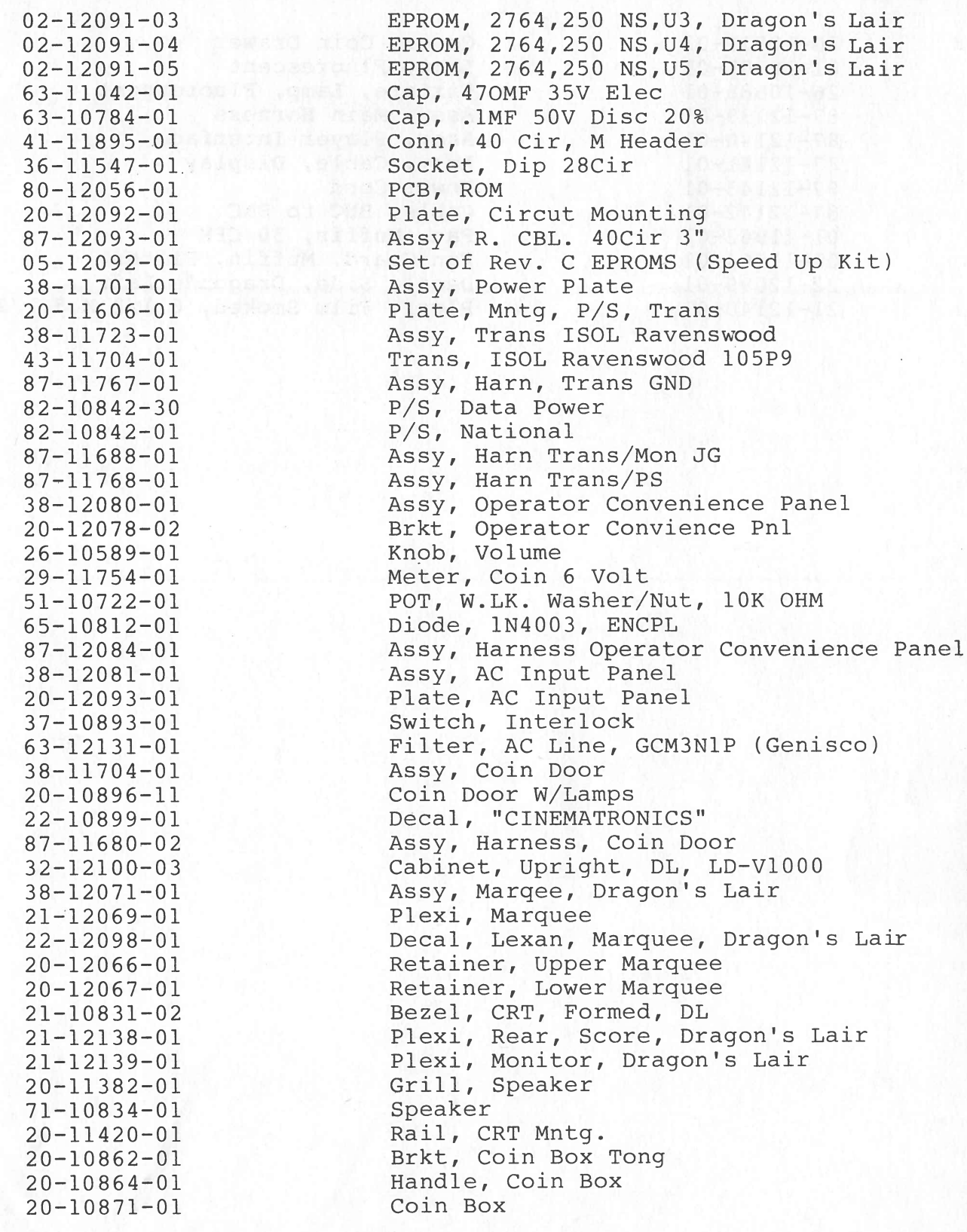

O

 $\bigcirc$ 

87—12141—01 87—12143—01 01—11963—01 22—12099—01

MAC XIII . LUMATECA ANI . MILA . 209

Assy, Marger, Dreson's half<br>Finx: Tospee

stel w nups to A Theoram Traced Trade

20—10872—03 Cover, Coin Drawer 01—10505—01 Lamp, Fluorescent 26—10588—01 Fixture, Lamp, Fluorescent 87—12139—01 Assy, Main Harness 87—12140—01 Assy, Player Interface 87—12142—01 Cable, BNC to BNC 01—11964—01 Fan Guard, Muffin, Filter 21—12140—01 Plexi, Film Smoked, 6 1/2 X 8 1/2 Assy, Cable, Display Power Cord Fan, Muffin, 50 CFM **Decal, Side, Dragon's Lair** 

 $\big($ 

1

## APPENDIX B

## GAME SETTING OPTIONS - DRAGON'S LAIR

#### DIPSWITCH SPECIFICATION:

The following game options are controlled by Dipswitches <sup>1</sup> and 2 on the main CPU board:

- I. Attract Mode and JQystick Sound
- II. Number of Coins Required for One Credit
- III. Number of Dirks per Credit and Length of Play
	- IV. Playtest and Diagnostic
	- V. Difficulty Level
- VI. Pay-As-You-Go Play

Some options are controlled by individual switch settings, others by combinations of switch settings. Points BO through B?, marked in white on the PC board, correspon<sup>d</sup> to switches <sup>1</sup> through <sup>8</sup> respectively on Dipswitch 1. Points AO through A7 correspon<sup>d</sup> to switches <sup>1</sup> through <sup>8</sup> respectively on Dipswitch 2. BEFORE ADJUSTING SWITCHES, TURN POWER OFF AND UNPLUG POWER CORD.

A. ATTRACT MODE AND JOYSTICK SOUND

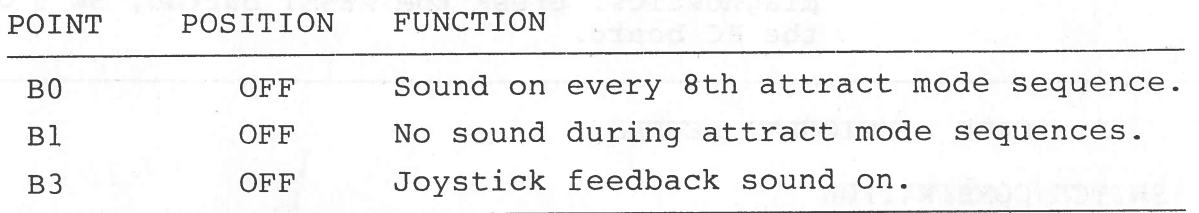

B. NUMBER OF COINS REQUIRED FOR ONE CREDIT

 $NOTE:$  one credit = one game

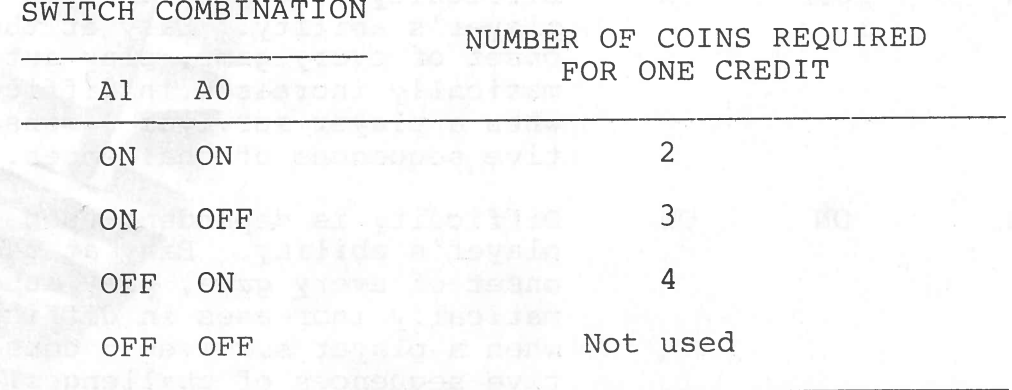

B.2 1.9.84

 $\sqrt{2}$ 

 $\subset$ 

C. NUMBER OF DIRKS PER CREDIT AND LENGTH OF PLAY

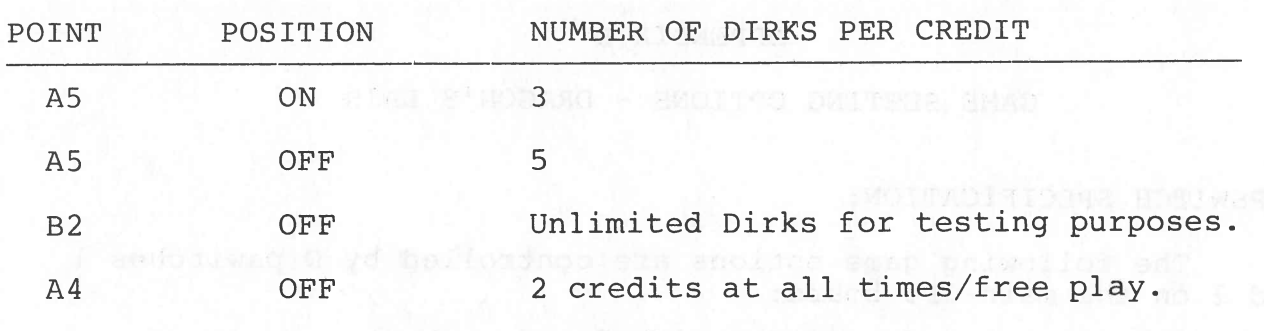

D. PLAYTEST AND DIAGNOSTIC

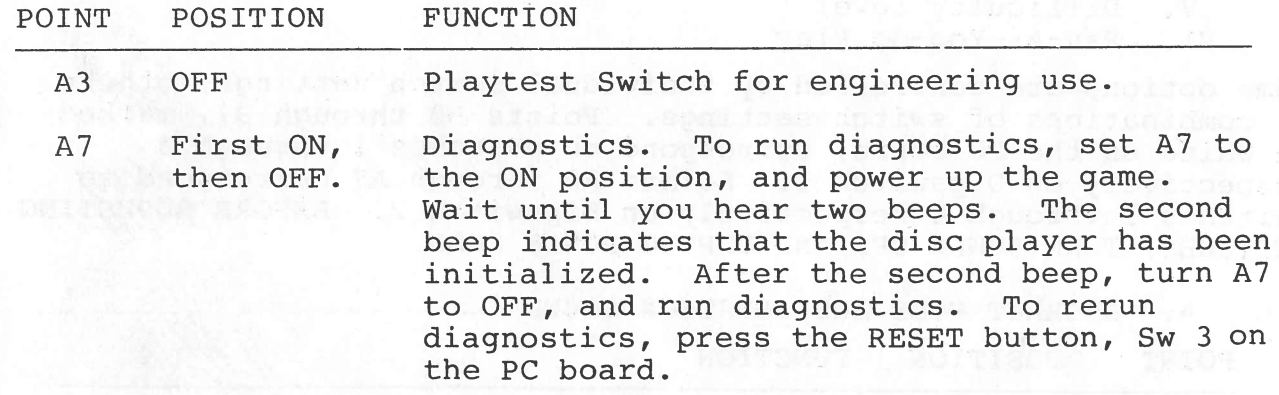

E. GAME DIFFICULTY LEVELS

SWITCH COMBINATION

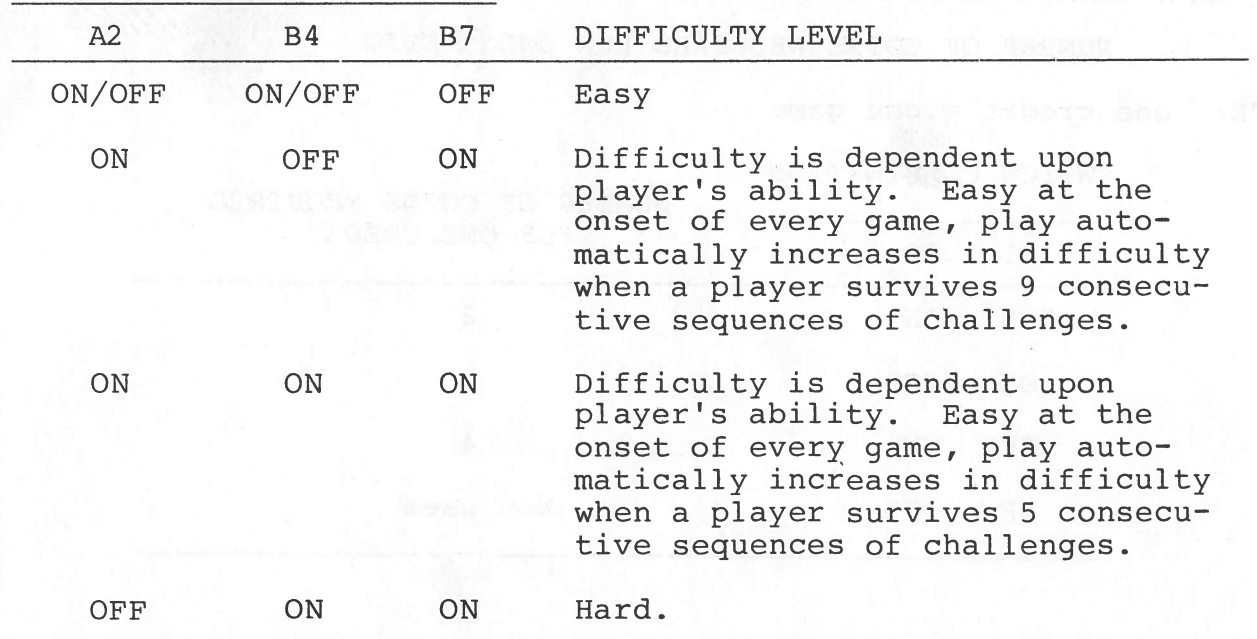

# F. PAY-AS-YOU-GO PLAY OPTIONS

SWITCH COMBINATION

 $\bigcirc$ 

 $\bigcirc$ 

 $\overline{O}$ 

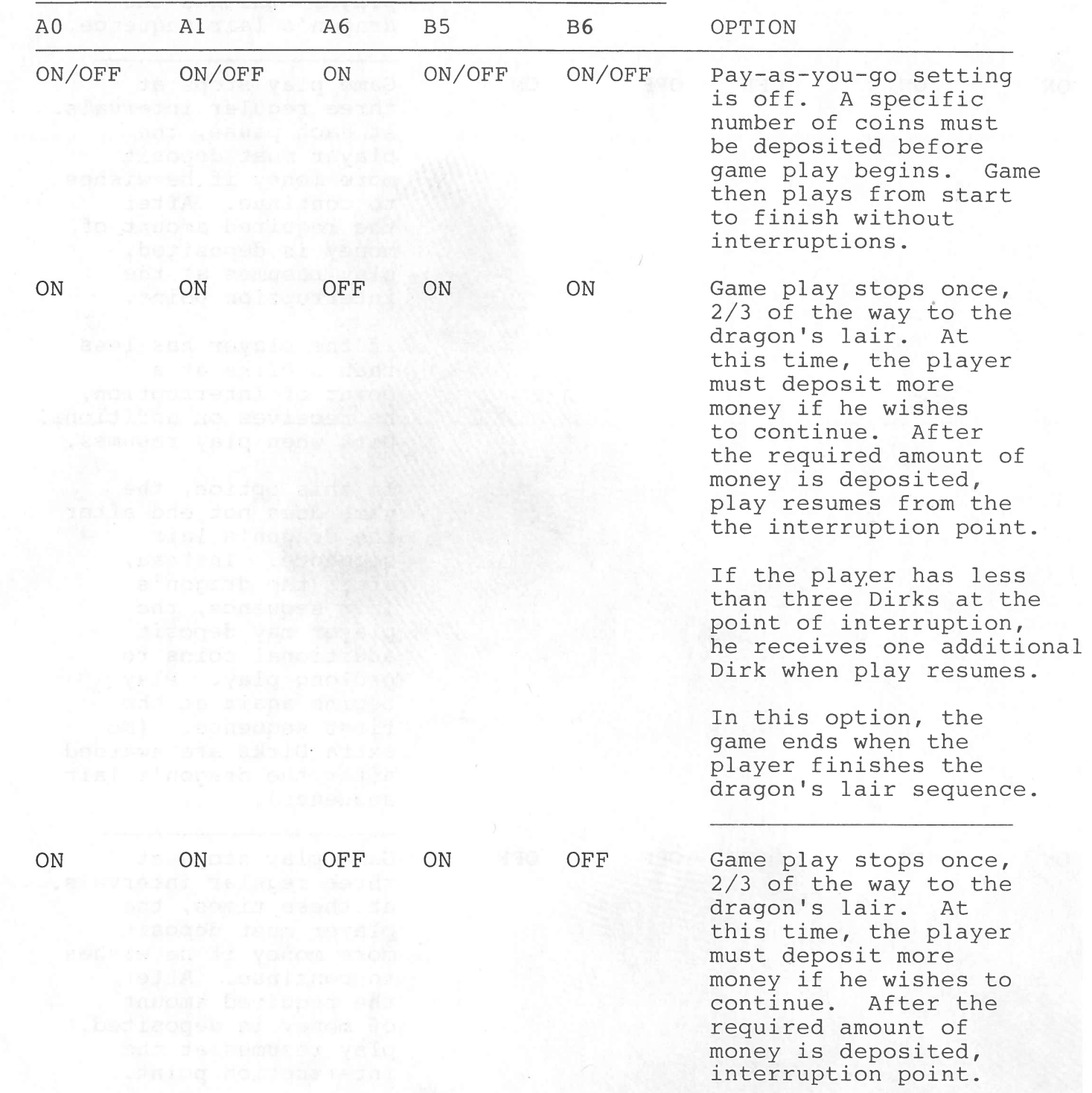

The player receives no additional Dirks in this option.

The game ends when the player finishes the dragon's lair sequence.

ON ON OFF OFF ON Game play stops at three regular intervals. At each pause, the player must deposit more money if he wishes to continue. After the required amount of money is deposited, play resumes at the interruption point.

> If the player has less than 3 Dirks at a point of interruption, he receives on additional Dirk when <sup>p</sup>lay resumes.

In this option, the game does not end after the dragon's lair sequence. Instead, after the dragon's lair sequence, the player may deposit additional coins to prolong play. Play begins again at the first sequence. (No extra Dirks are awarded after the dragon's lair sequence).

ON ON OFF OFF OFF OFF Game play stops at three regular intervals. at these times, the player must deposit more money if he wishes to continue. After the required amount of money is deposited, play resumes at the interruption point.

B. 5 1.9.84

In this option, the player receives no additional Dirks at any time. The game does not end after the dragon's lair sequence. Instead, after the dragon's lair sequence, the player may deposit additional coins to prolong play. Play begins again at the first sequence.

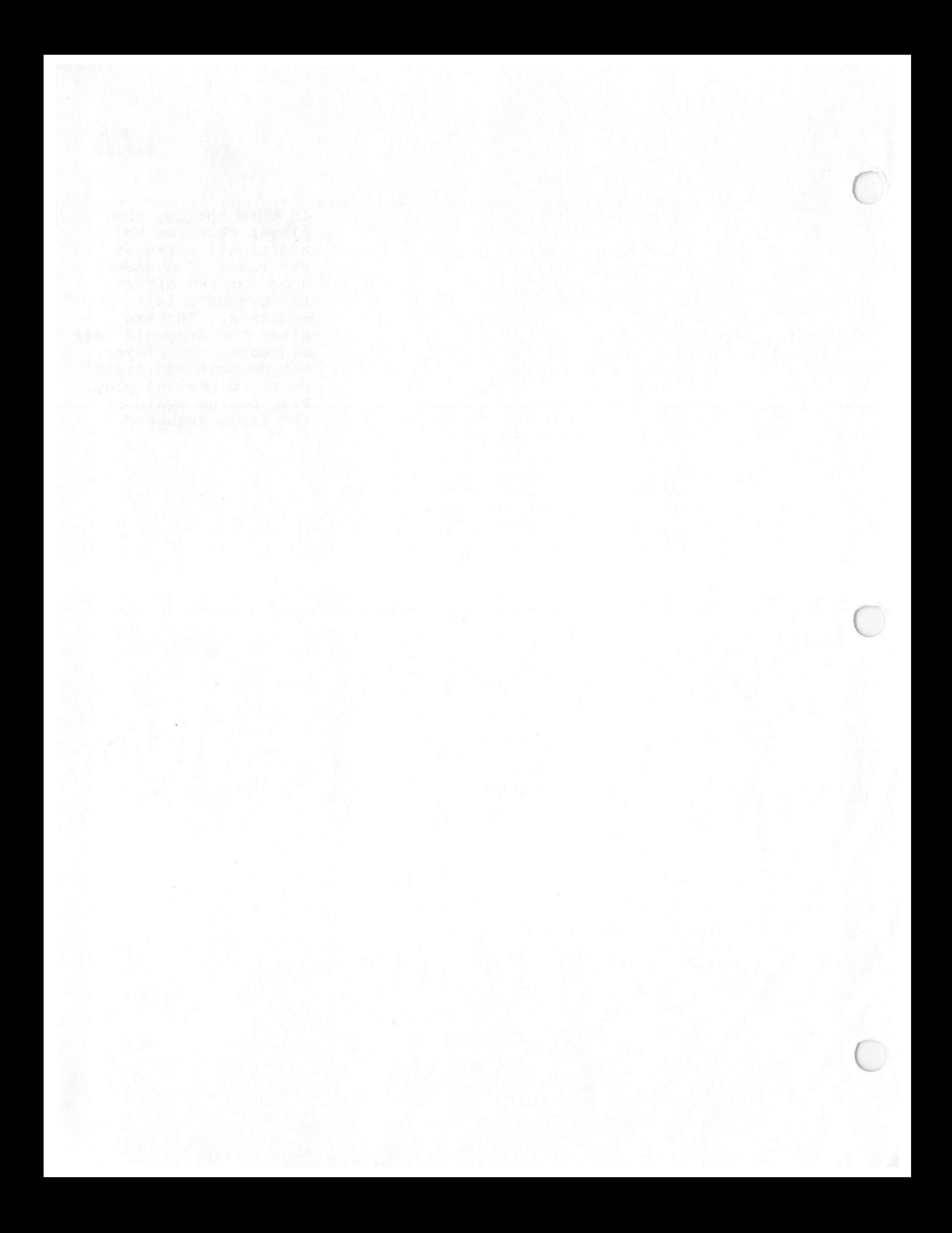

# APPENDIX C

# DIPSWITCH SPECIFICATIONS:

(As shown in white on PC Board)

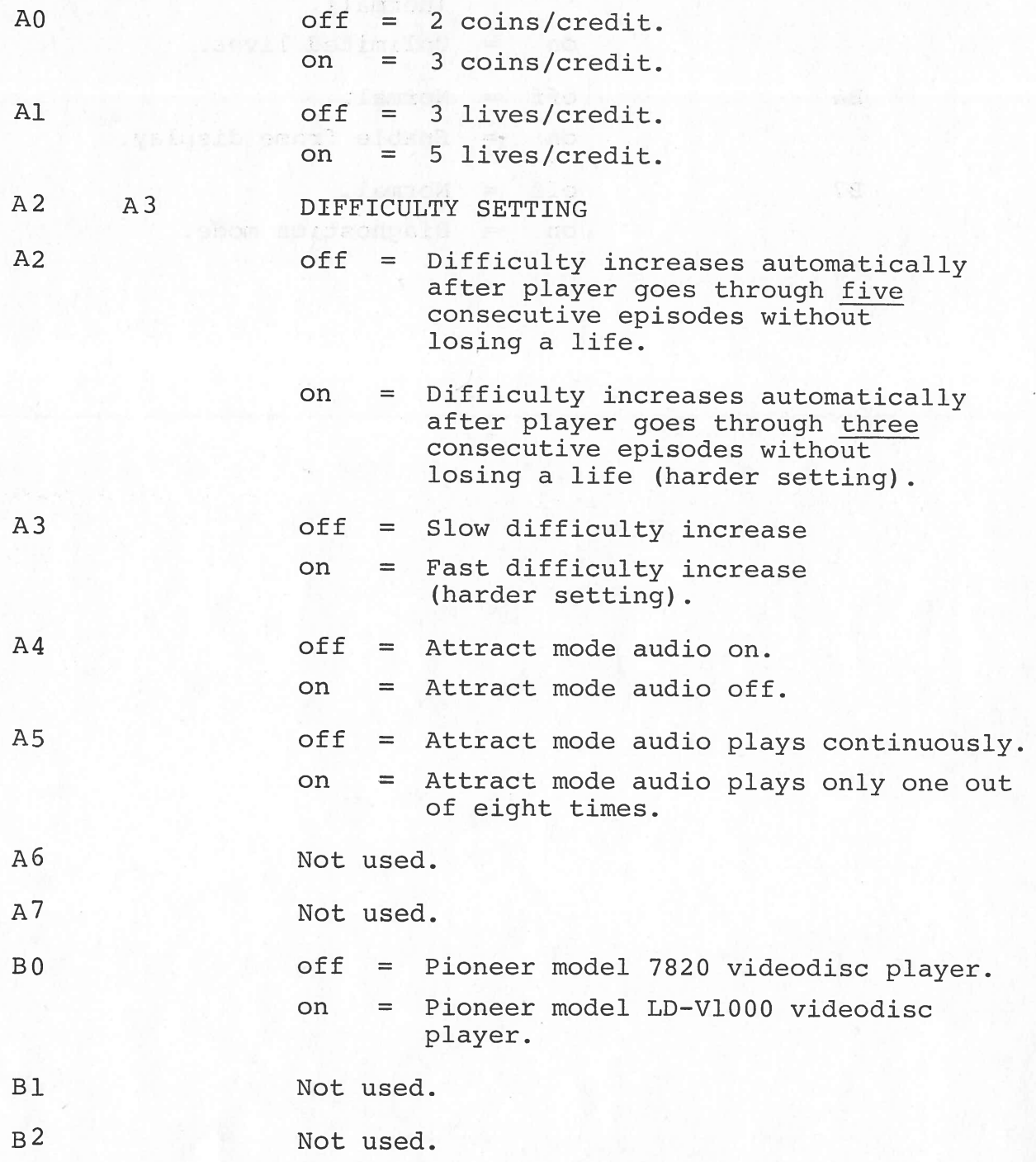

 $C.2$ 2.3.84

 $\frac{1}{\lambda}$  .  $\frac{1}{\lambda}$ 

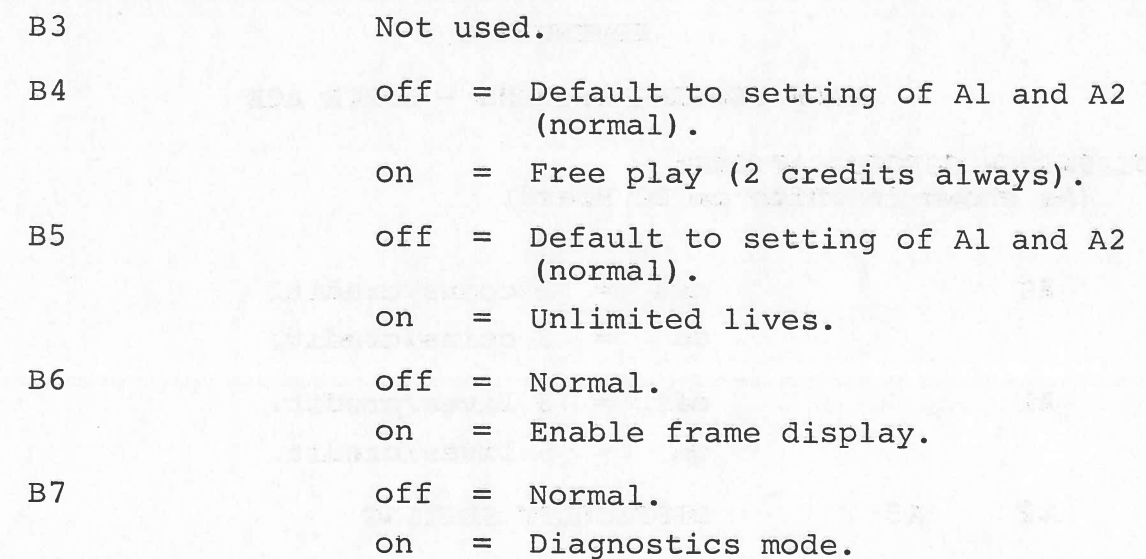

 $1 - \frac{1}{3}$ 

**Dog: POM** 

. Desau due

.beau just

 $\sim 10^6$ 

ent decade base and state

不适应的过去式和过去分词 网络巴西尔伊加利亚哈斯 计时间通信通信 paties for and a sol display with

. Vlednini ruos spalo vykus stom tukytta

t gave aflored fout poes normed wellowaky 0031%-00 Espen resepit =

I have been there were ended marked

sassions walked Till soll assection of motorial user

**方案 (日本)** 

### APPENDIX D

## SCHEMATICS AND ASSEMBLY DRAWINGS

# ORDER OF APPEARANCE NO. OF PAGES 1. Z80 Controller Board Schematic Revisions 2 2. Z80 Controller Board Schematics Rev. E 2 3. Z80 Controller Board Assembly Rev. A 1 4. Z80 Controller Board Schematics Rev. K 2 5. Z80 Controller Board Assembly Rev. G 1 6. Magicom ROM Schematic 1 7. Magicom ROM Assembly 1 8. Magicom Display Schematic 1 9. Magicom Display Assembly 1 10. Condor Power Supply Schematic 1 11. Data Power Supply Schematic 1 12. National Power Supply Schematic (old) 1 13. National Power Supply Schematic (new) 1 14. Electrohome R.G.B. Monitor Schematic 1 15. Electrohome N.T.S.C. Decoder Schematic 1 16. Electrohome N.T.S.C. Decoder Specifications 1 17. Wells-Gardner R.G.B. Monitor Schematic 1 18. Wells-Gardner N.T.S.C. Decoder Schematic 1 19. Magicom Wiring Harness <sup>2</sup> 20. Annunciator Board (Conversion Kit) Schematic 1 21. Annunciator Board (Conversion Kit) Assembly 1 22. Annunciator Board (with Lamps) - Schematic 1 23. Annunciator Board (with Lamps) - Assembly 1

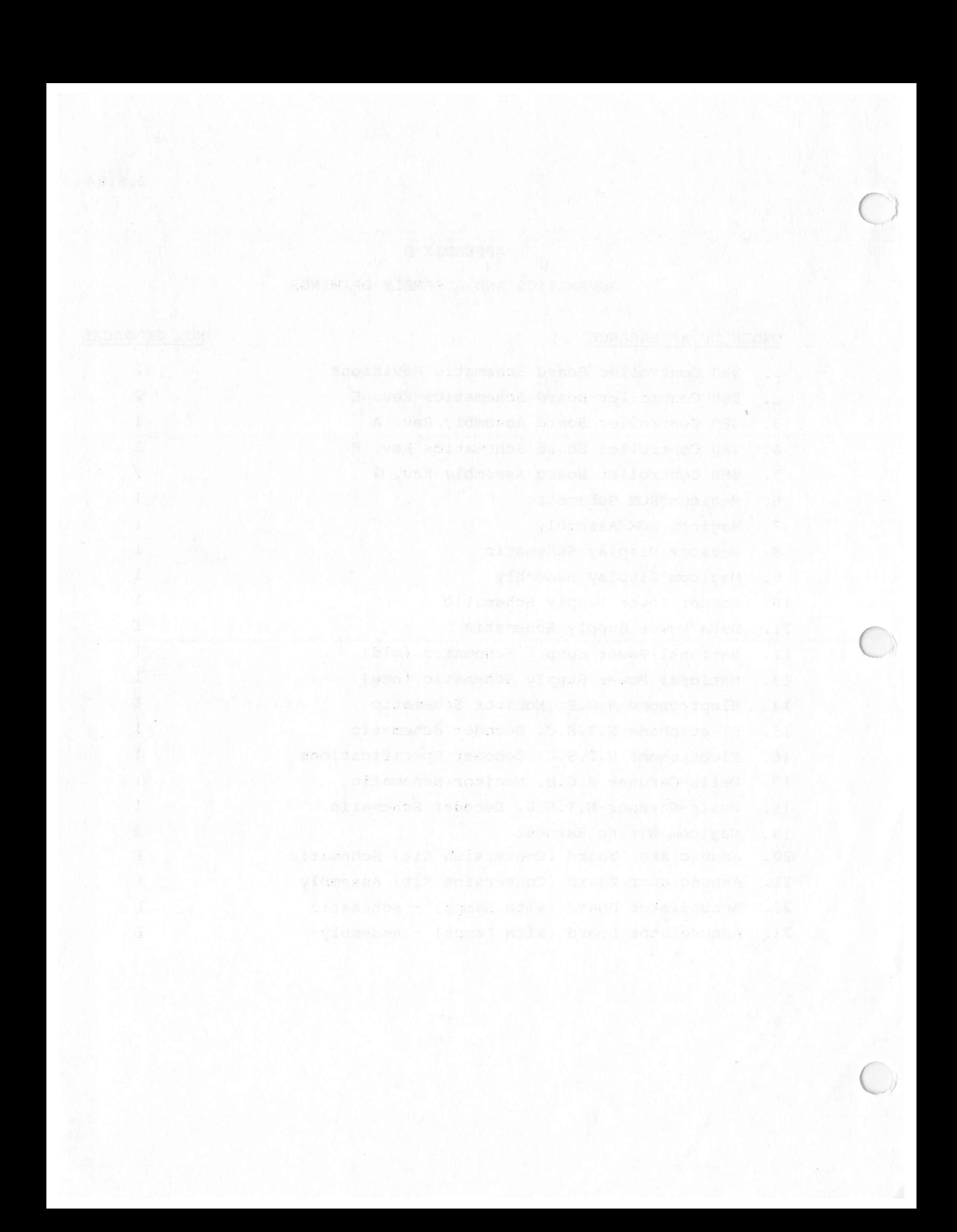

### MAGICOM MAIN LOGIC SCHEMATIC REVISIONS

- A. Original release.
- B. R3: Was 1K; became 300.

DO on U20 incorrectly shown as Pin 8. Changed to pin 18 on 6/23/83.

- C. Addition of capacitor C63, 220pf disc between U24, Pin 3 and ground. 6/27/83.
- D. C54: Was O.OOluf disc. Became O.luf disc on 6/29/83. C63: Was 220pf disc. Became O.OOluf disc on 6/29/83. 74LS244 inserted between 4MHz signal and Ul (Z8O), Pin 6. U17, Pins 13 and 7 used — these were formerly <sup>a</sup> spare gate. 6/29/83.
- E. C40, 0.01 disc tied between U22, Pin 2 and ground is deleted.

74LS244 inserted between Qi collector and U22, Pins 1 and 2. U17, Pins 11 and 9 used - these were formerly <sup>a</sup> spare gate.

Ul(Z80), Pin 25 cut from U7 (MC68705P5), Pin 9. Ul(Z80), Pin 25 tied to R48 (new addition) 4.7K  $\frac{1}{4}$ W 5% resistor. Other side of R48 tied to +5V.

U18(74LS245), Pin 19 cut from U7(68705, Pin 14. U18, Pin 19 tied to +5V.

U17(74L5244), Pin 17 cut from U7, Pin 19. U17, Pin 17 tied to +5V.

U23(74LS244), Pin 1 cut from U22(74L500), Pin 11. U23, Pin 1 tied to ground.

All of "E" above were effective on 7/8/83.

F. Deletion of the following effective 7/8/83:

U5 74LS244 U6 74L5393 U12 74L5244 U13 74LS393 Ul7 74L5244 Ul8 74L5245

Subtitute U23 for U17 (74LS244) for clock signal into Z80 (Ul, Pin <sup>6</sup> from U23, Pin 7) and reset signal into U22, Pins <sup>1</sup> and 2 from U23, Pin 9 effective 7/8/83.

- G. C63: Was O.OOluf disc. Became 47Opf effective 9/5/83.
- H. Reset signal sent from U23, Pin 9 to Ul6, Pin <sup>1</sup> to cure false coin count on power up.
- I. Reference letter not used.

## 1.9.84

 $\bigcirc$ 

 $\subset$ 

- J. Correct pin out for inputs on U20(74LS244) effective 9/16/83.
- K. C63: Was 470pf disc; became 330pf disc. C17: Was 330pf mica; became 330pf disc.

Addition of U31(74LS74) to divide clock.

Yl: Was 4.000MHz; became 16.000MHz. U24: Was74LSO4; became 74S04.

Addition of R29 between U29, Pin 4 and C24. Addition of R50 between U30, Pin 4 and C50.

These two additions allow option for U29 and 30 with the following components:

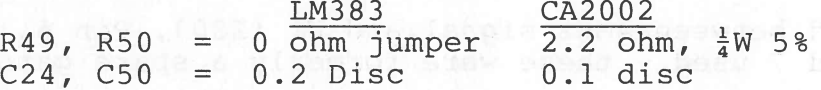

Addition of Jumper Wl, when installed,allows board to be used with Pioneer 7820 disc player with proper software. Deleted: U7 MC68705 Addition (reinstallation) U6, 74LS393 U13, 74LS393 U6, Pins 2 and 12, and U13, Pins 2 and 12 all grounds. U6, Pin 6 tied to U26, Pin 11 (RTC). U13, Pin 13 tied to U26, Pin 5 (GI CLK) All of "K" above effective  $10/10/83$ .

"K" revision schematic is for "C" revision printed circuit board used with LDV-l000 laser disc player.

FACHER SARA DINI BRIDA IDRA DINA BONA DE RIBA AST ADID ET (IST JAP)

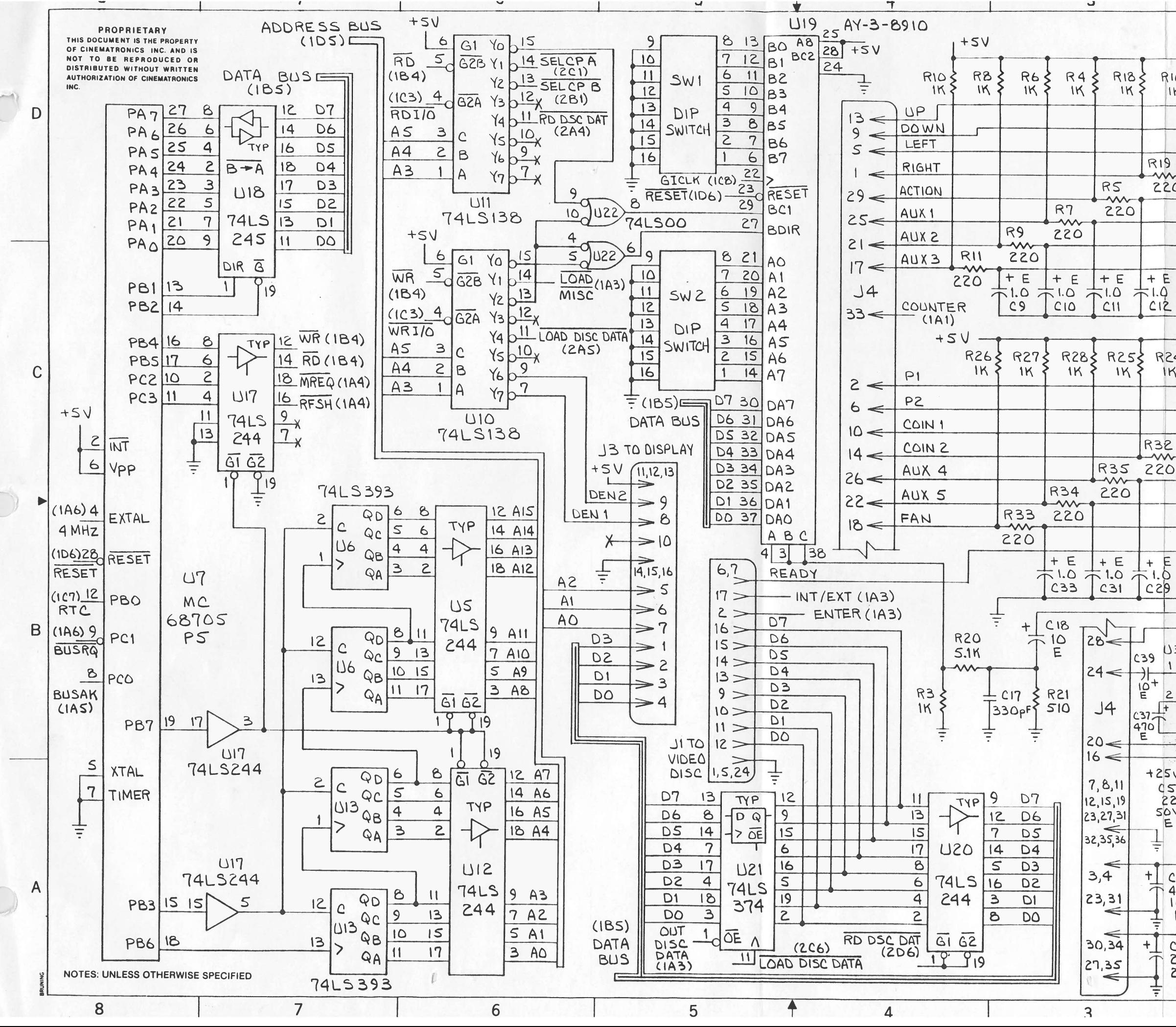

 $\Delta$ **REVISIONS** REV DESCRIPTION DATE APPROVE DATA BUS  $R14$  $R12<sub>5</sub>$  $R165$  $(185) \equiv$  $1K$  $163$ RI3  $\mathsf{S}$ DO  $\mathbf{1}$ TYP  $\frac{1}{220}$  $RIS$  $13$  $D1$ m 220  $15$  $\mathsf{S}$  $R17$ D<sub>2</sub> ᄿ  $R19$ 48  $\overline{\mathbf{3}}$ 220 17  $D3$ m 220  $\delta$ 12 D4 74LS 14 DS  $\epsilon$ 244  $\overline{a}$ 16 **D6**  $\overline{c}$ 18 D7  $\frac{1}{1}$  $\frac{1}{2}$  $+ E$  $+E$  $+E$  $\overline{G1}$   $\overline{G2}$  $T_{c12}^{1.0}$  $\overline{T}^{1.0}_{c7}$  $71.0$  $79$  $\overline{919}$  $C6$ SEL CP A  $(2D6)$  $R23\xi$ R243 R223  $1K$  $1K$  $1K$ **R29** 3 DO 17 TYP **R30** 220  $\leq$  $\overline{5}$  $D1$  $\mathsf{w}$ R31 220  $13$  $7\phantom{.}$ D<sub>2</sub> m R32 220 U14  $\overline{9}$ D3  $\mathbf{11}$  $\mathsf{w}$  $\mathsf{S}$ 18 D4 74 L S  $\overline{4}$ 16 DS 244 14 D6 6 8 **12 D7**  $\frac{1}{1.0}$  $+$   $\overline{6}$ <br> $\overline{1.0}$  $+5.6$  $\begin{array}{c}\n+ & 5 \\
+ & 0 \\
- & 0\n\end{array}$ G1 G2  $+14.3V$  $C35$  $c34$  $C3O$  $^{\prime}$ 19 SEL CPB  $(206)$  $C49$  $623$  $10.2$ <br> $10.2$  $\begin{array}{@{}c@{\hspace{1em}}c@{\hspace{1em}}c@{\hspace{$ U30 1329  $C47$  $C<sub>21</sub>$  $rac{648}{220}$  $rac{1}{2}$  $C<sub>38</sub>$ 5  $+470$  $\frac{1}{10}$  $470$  $T + E$  $\frac{10}{5}$ **LM383**  $\mathsf{S}$  $CSO$ **R40**  $R37\xi$  $C24$  0.2  $\frac{1}{1}$  $\frac{1}{7}$  $R41$ <br>2.2  $\perp$  $\pm$  0.2  $F^{\perp}$ 220}  $c37 +$  $C<sub>20</sub>$  $\overline{\overline{\overline{+}}}$ R36  $\frac{470}{E}$ w w  $2.2 +$ **IN4003**  $+25V$ Q3  $\frac{25!}{22}$  + **VRI 7815**  $C60$  $CR4$ **2NS878** 六  $0.1$ IN OUT SOV  $E$ COM  $C61$ **R472** Έ  $O.1$  $1.5K$ ≑ **R42** ŧ  $\frac{1}{7}$  $360 +5V$ 豆  $1W$  $+$  $C19$ DRAWN BY: El Cajon 470 **CINEMATRONICS** INC Ca<br>92020 **16V** PROJECT ENGR  $E$  $\frac{1}{7}$ DWG TITLE RELEASE APPROV  $- +25V$ STARCOM MAIN LOGIC  $+1$ C36 **DO NOT SCALE DWG** 220 TOLERANCE: UNLESS SIZE 72-12035-01 **IODEL**  $\frac{25}{5}$ PROJECTION SCALE CODE IDENT SHEET 2 OF 2  $\mathfrak{D}$  $\mathbf{1}$ 

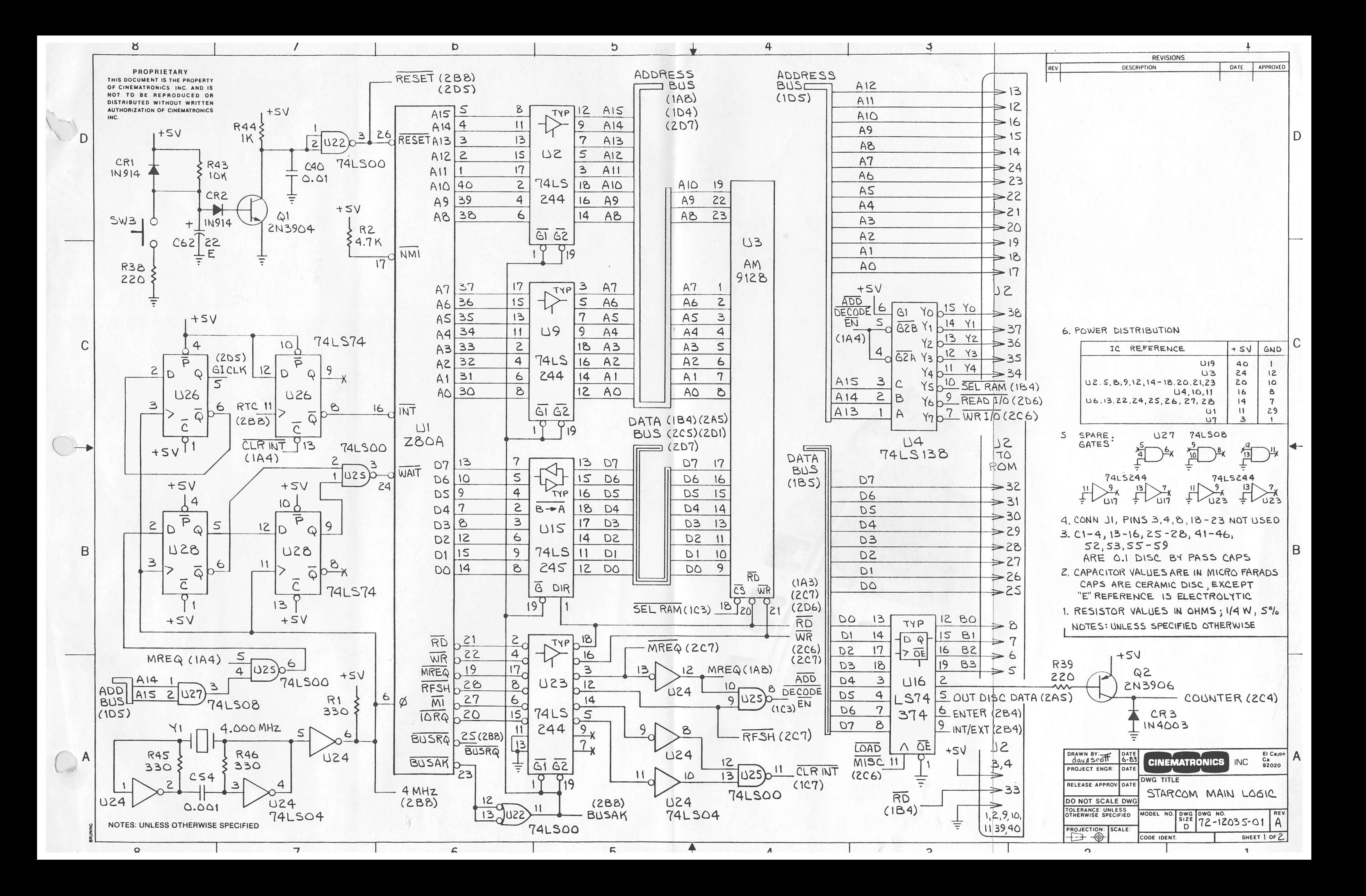

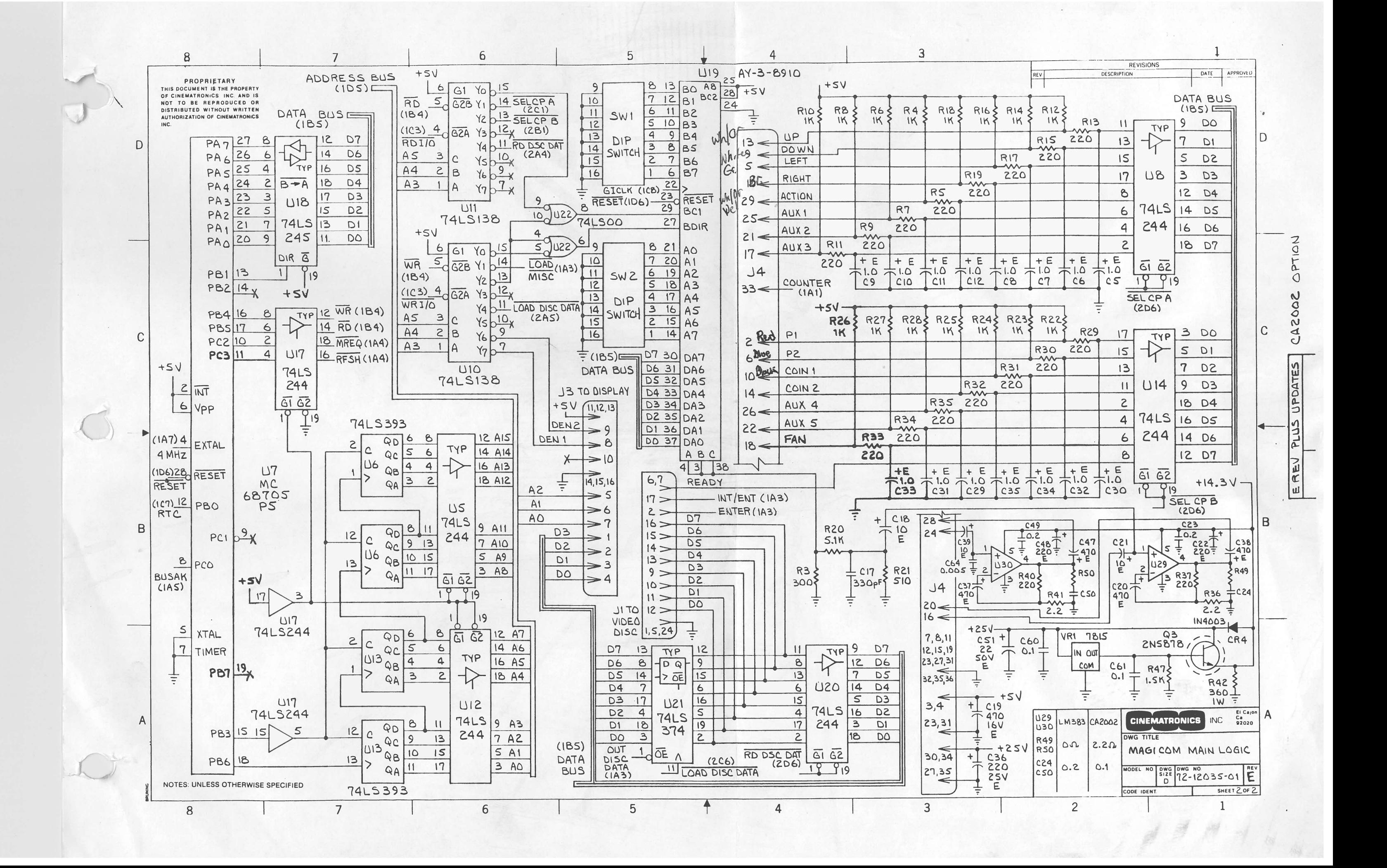

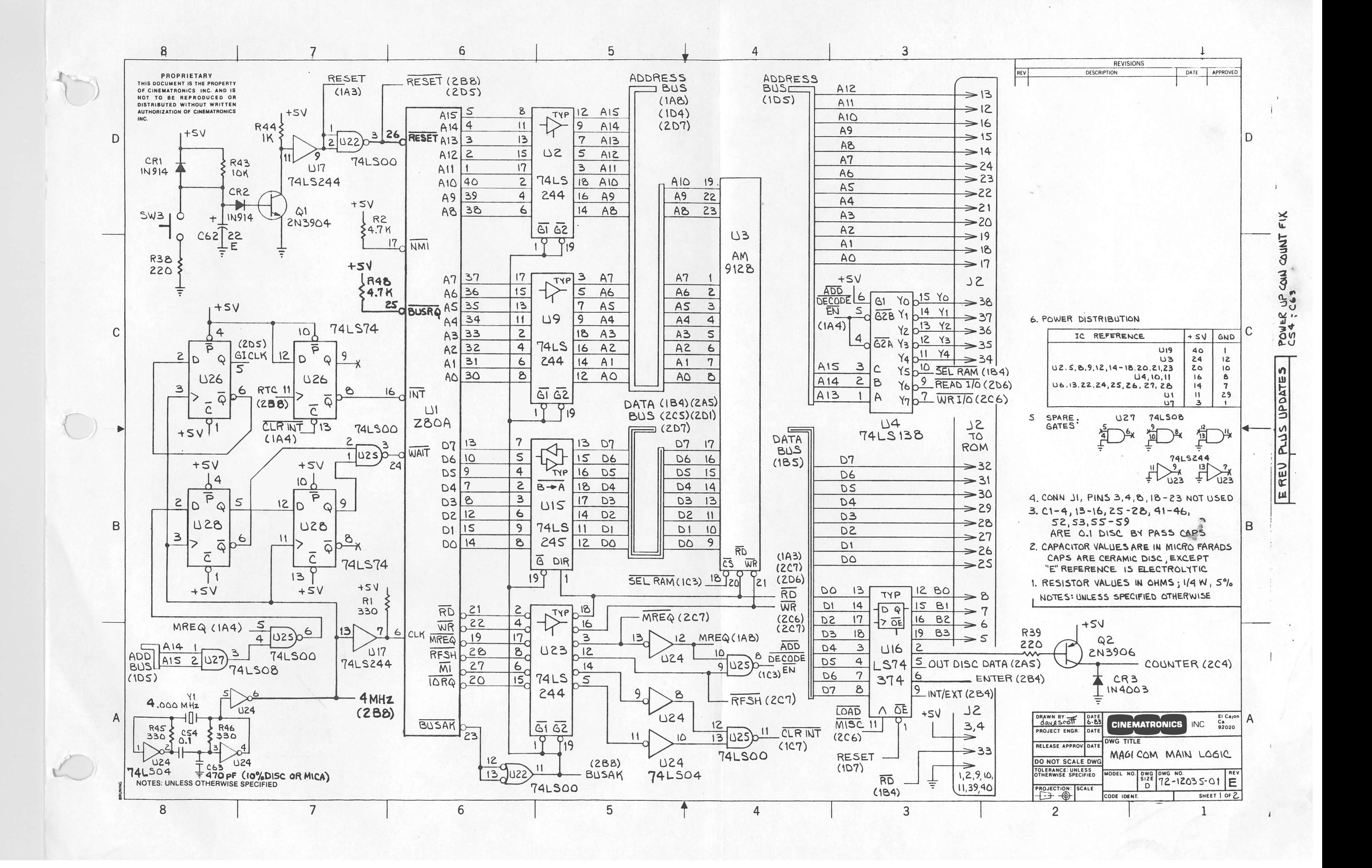

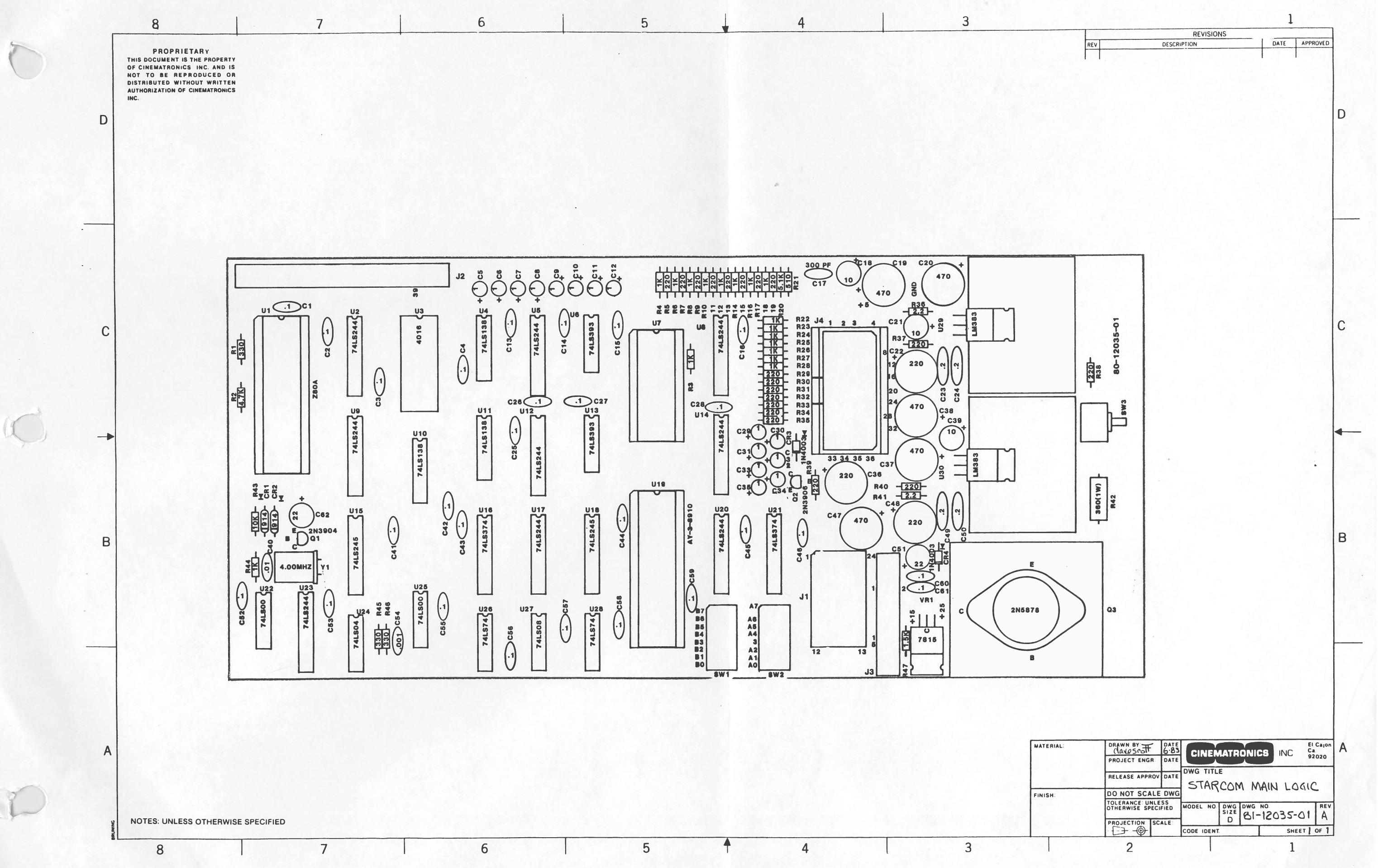

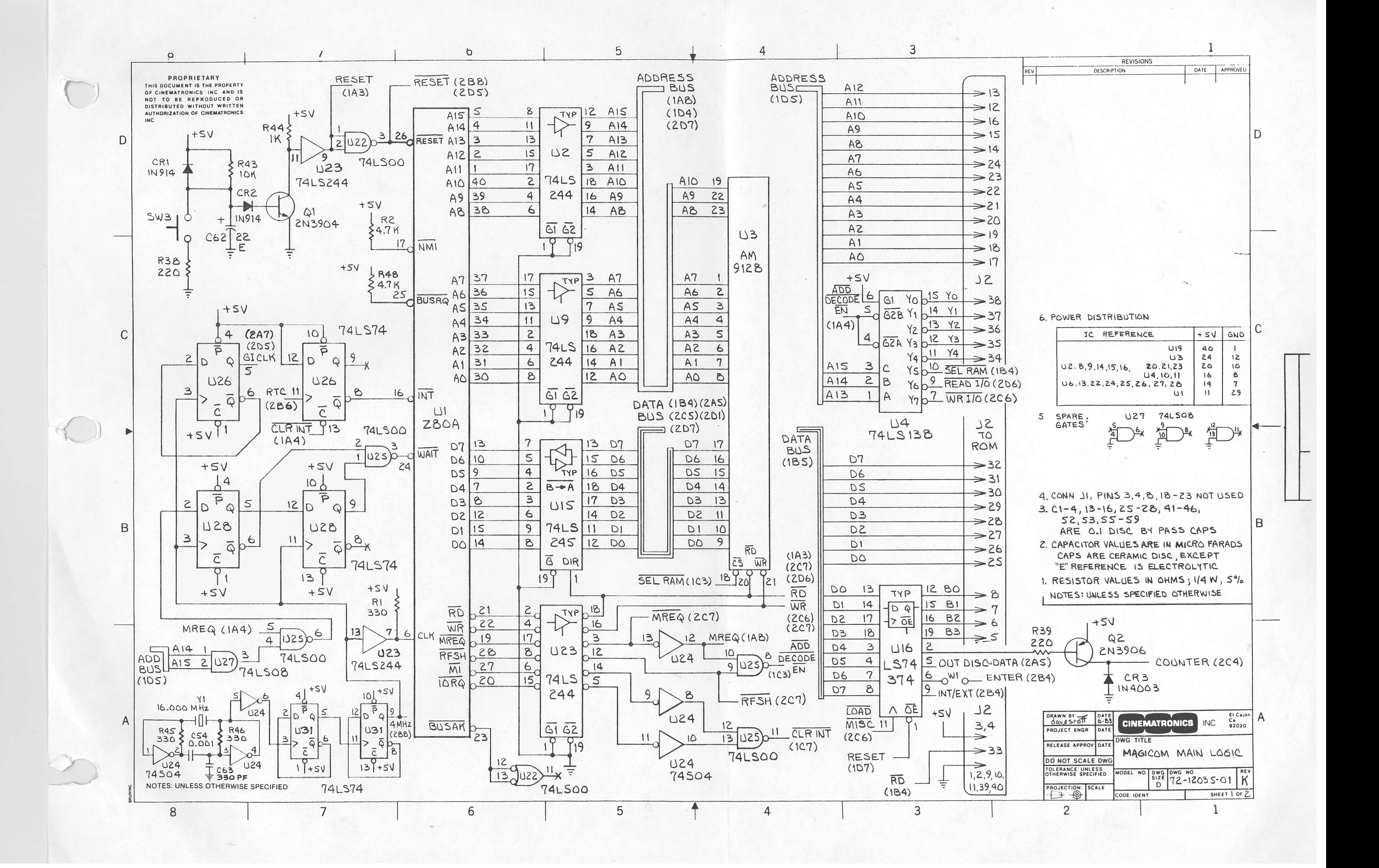

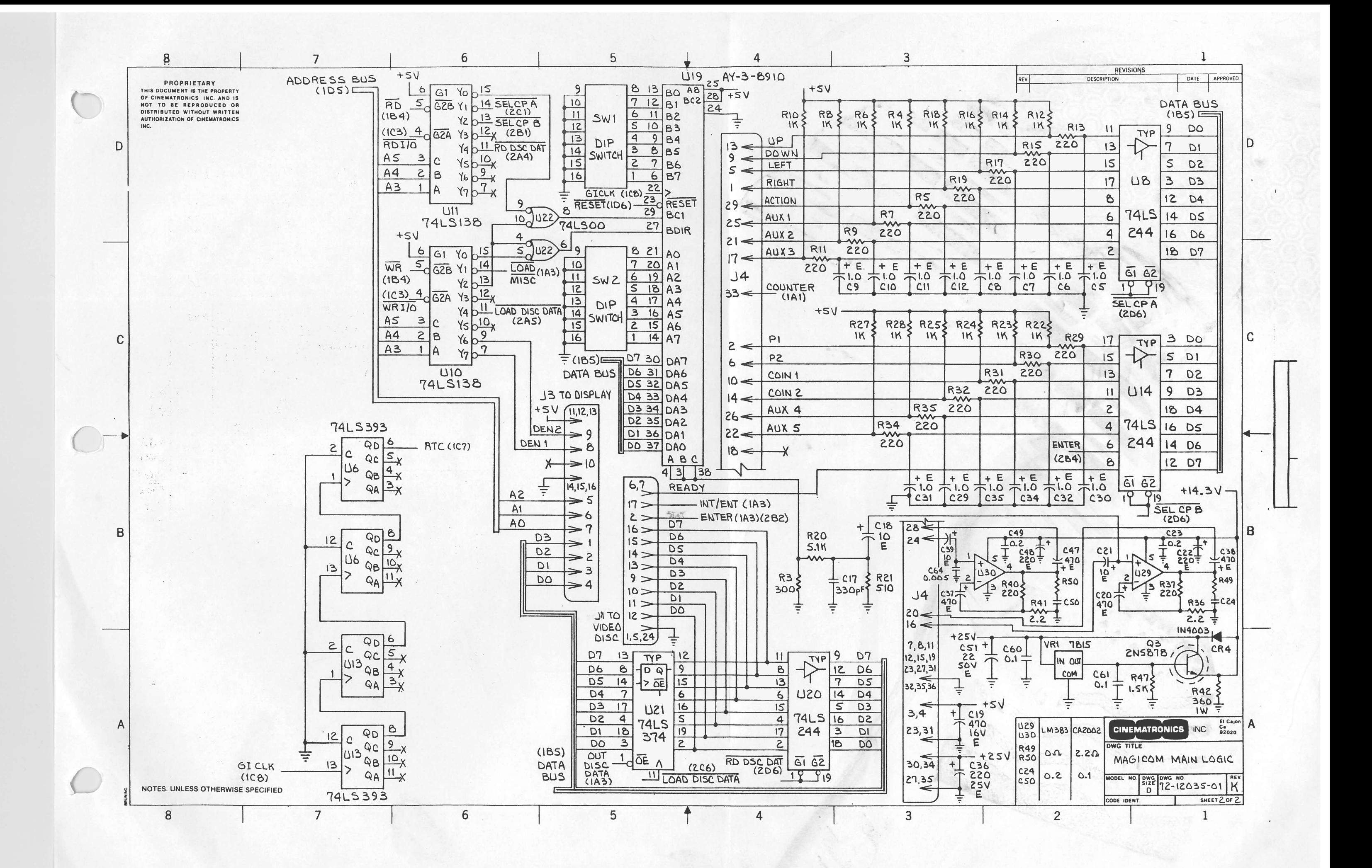

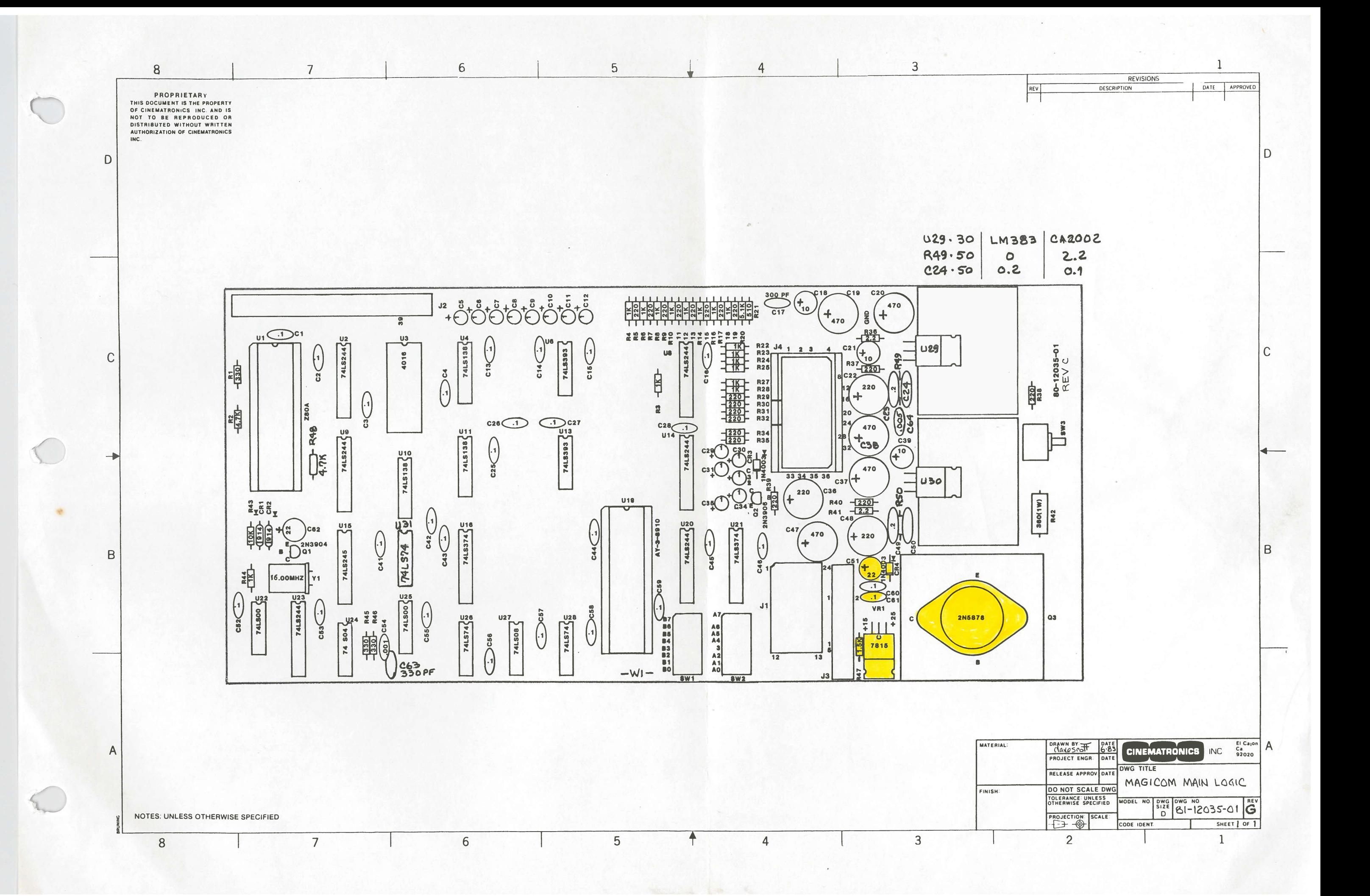

![](_page_58_Figure_0.jpeg)

![](_page_59_Figure_0.jpeg)

![](_page_60_Figure_0.jpeg)

![](_page_61_Figure_0.jpeg)

![](_page_62_Figure_0.jpeg)

![](_page_63_Figure_0.jpeg)

![](_page_64_Figure_0.jpeg)

![](_page_65_Figure_0.jpeg)

![](_page_66_Figure_0.jpeg)

![](_page_67_Figure_0.jpeg)

 $\bigcirc$ 

 $\bigcirc$ 

00-4147-04 G07-CB0

![](_page_67_Picture_195.jpeg)

#### NTSC DECODER SPECIFICATIONS

pin Outs

![](_page_68_Picture_211.jpeg)

![](_page_68_Figure_3.jpeg)

R106 CONTRAS<sup>T</sup>

![](_page_69_Figure_0.jpeg)

WELLS GARDNER NTSC DECODER SCHEMATIC

![](_page_70_Figure_0.jpeg)

 $\left(\begin{array}{c} \end{array}\right)$ 

# MAGICOM WIRING HARNESS

 $\subset$ 

O

![](_page_71_Picture_709.jpeg)
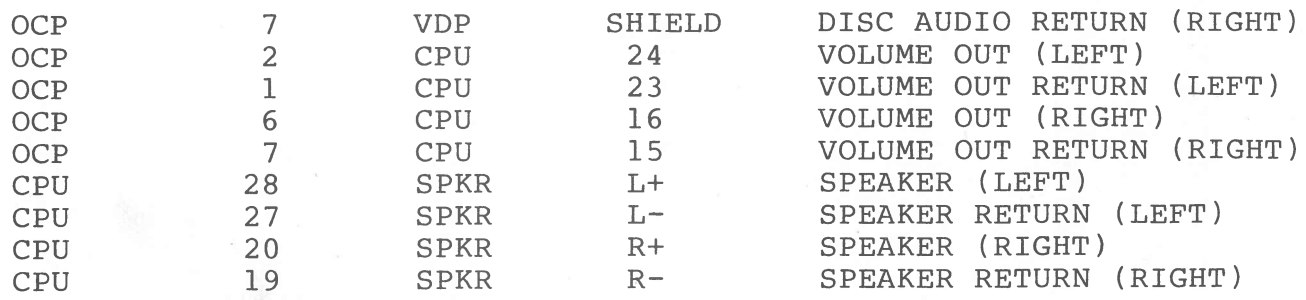

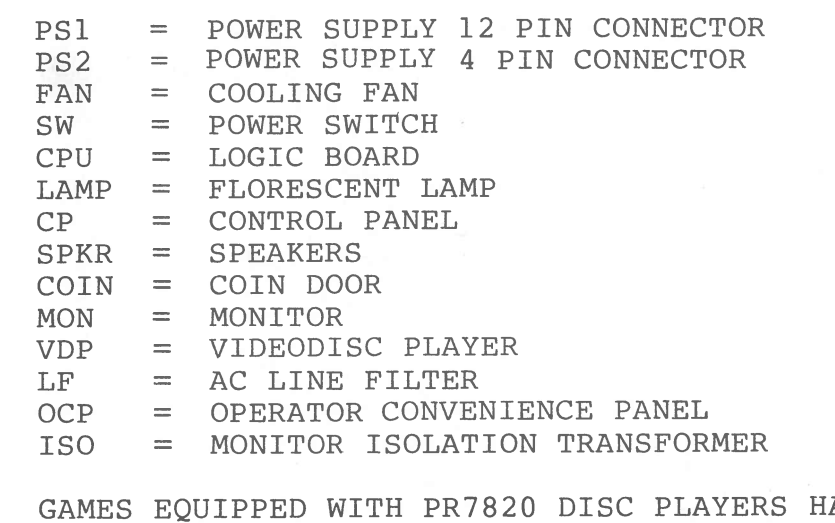

 $\bigcirc$ 

NOTE: GAMES EQUIPPED WITH PR7\$20 DISC PLAYERS HAVE DISC PLAYER FRAME GROUND TIED TO LINE FILTER FRAME GROUND.

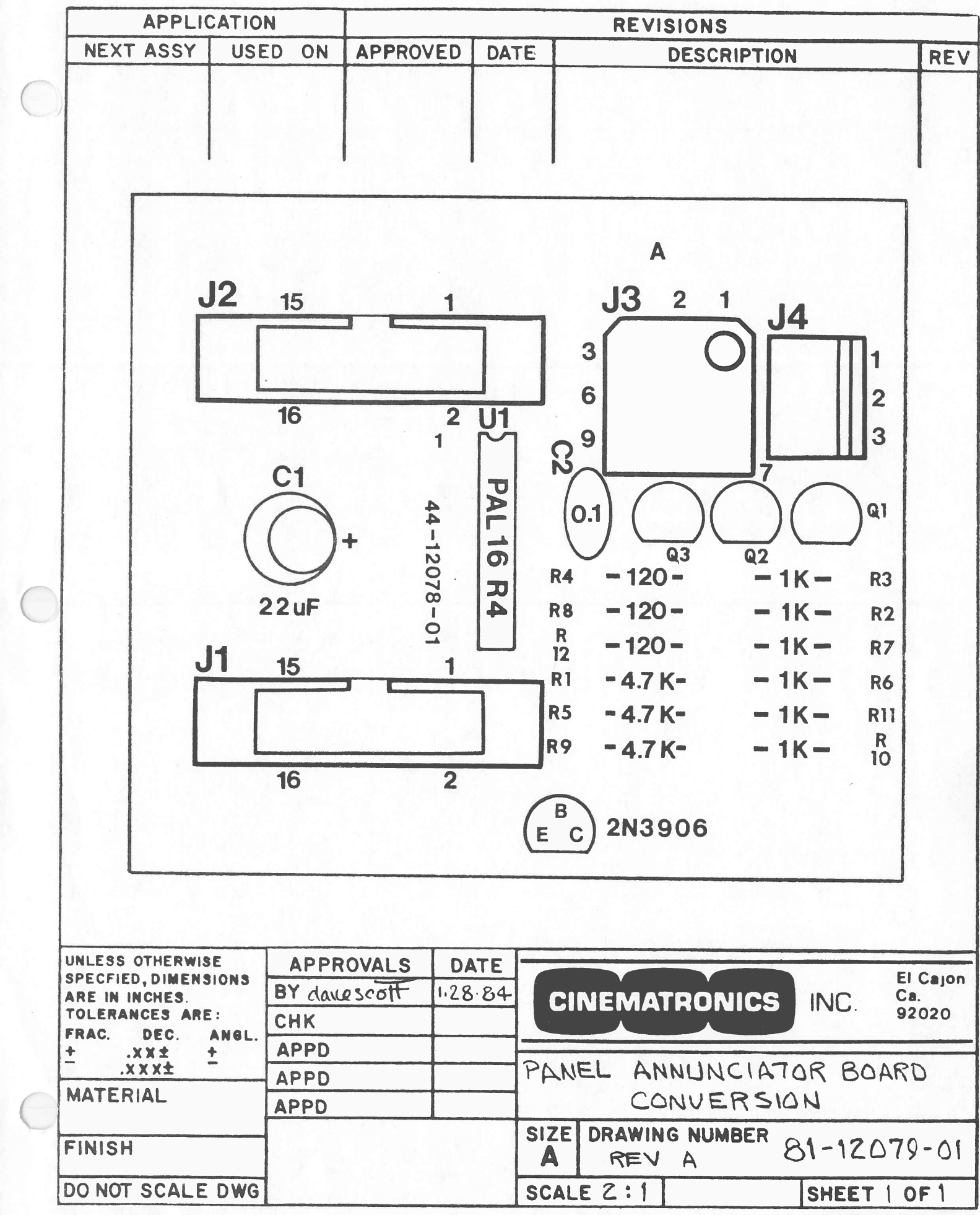

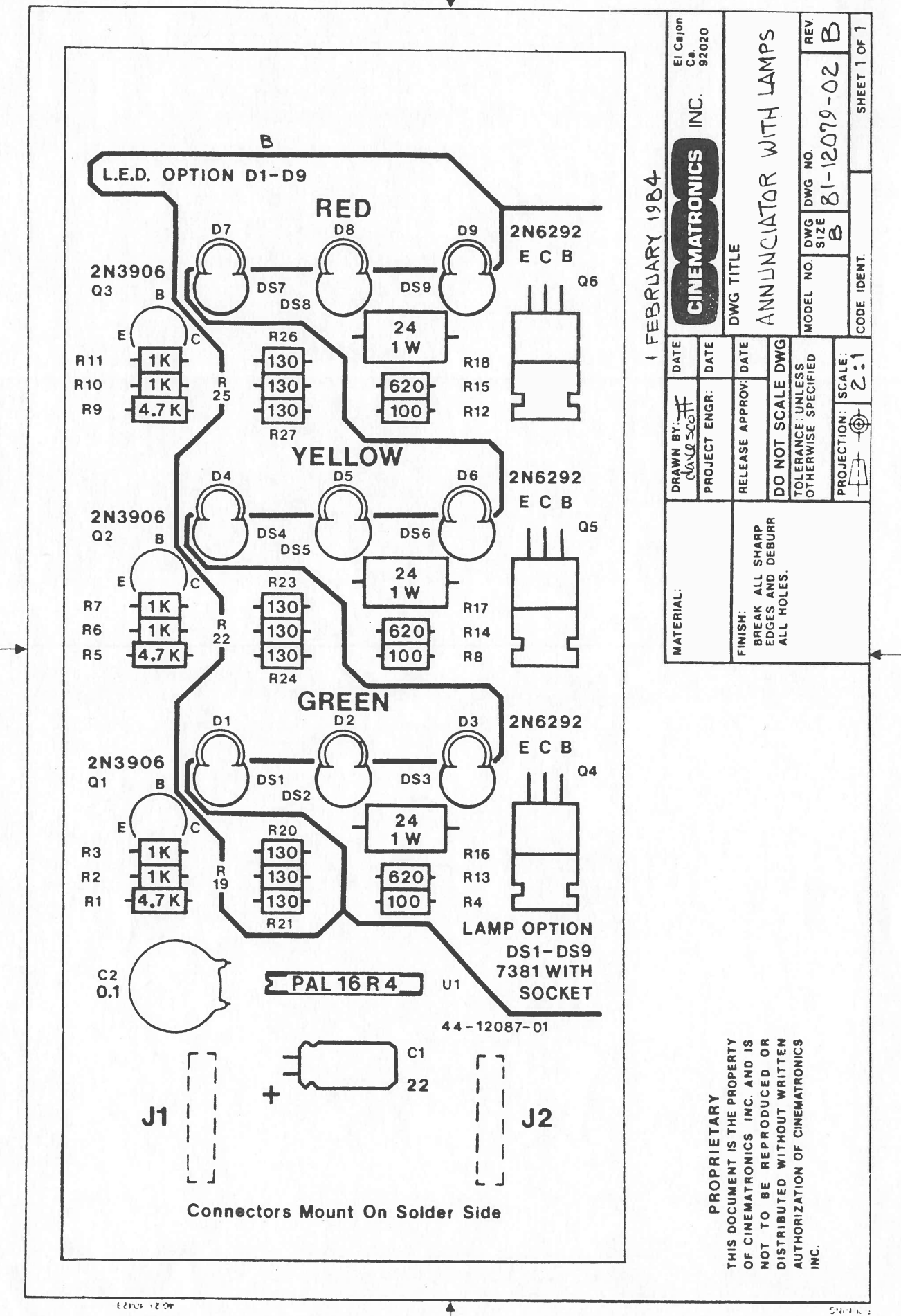

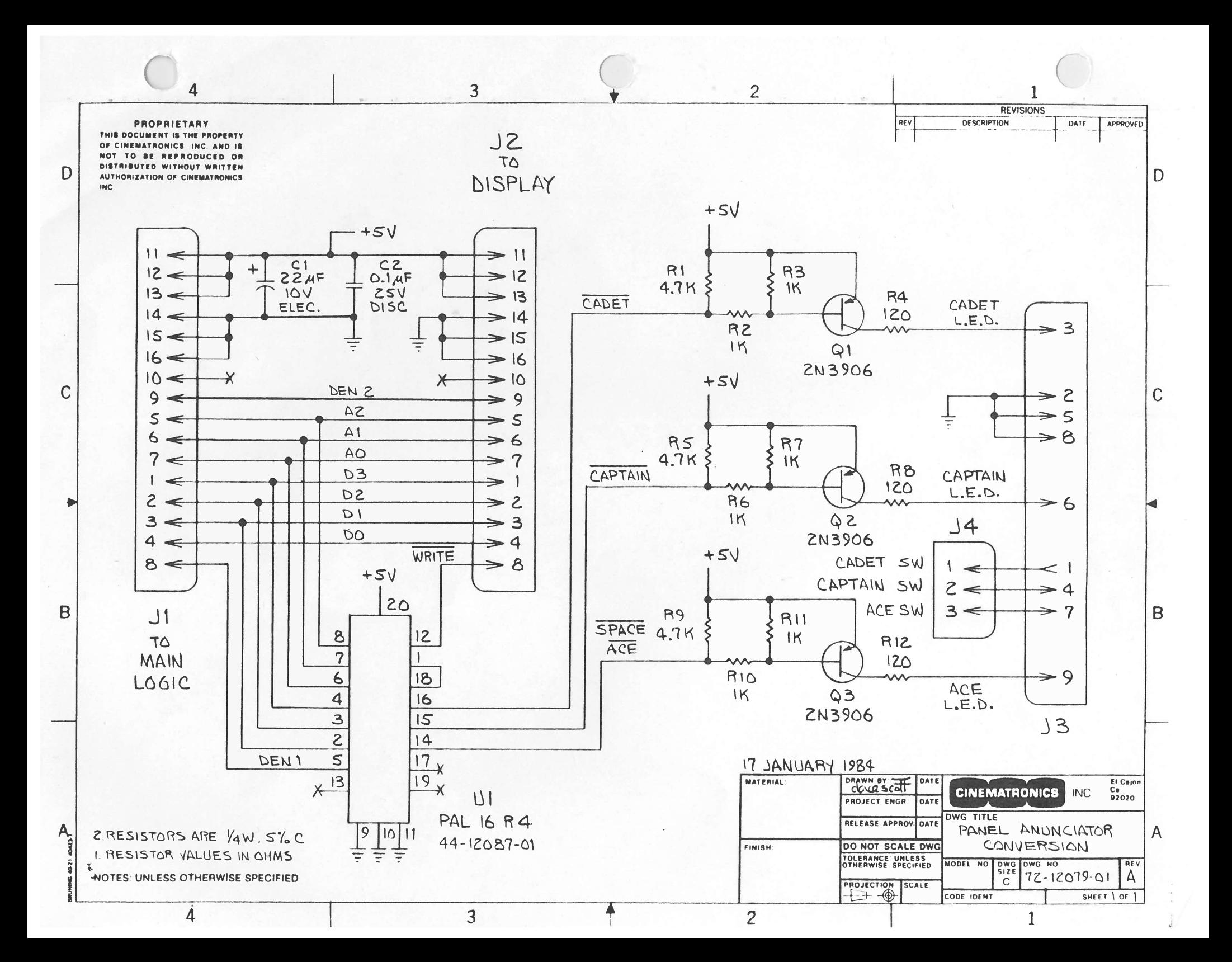

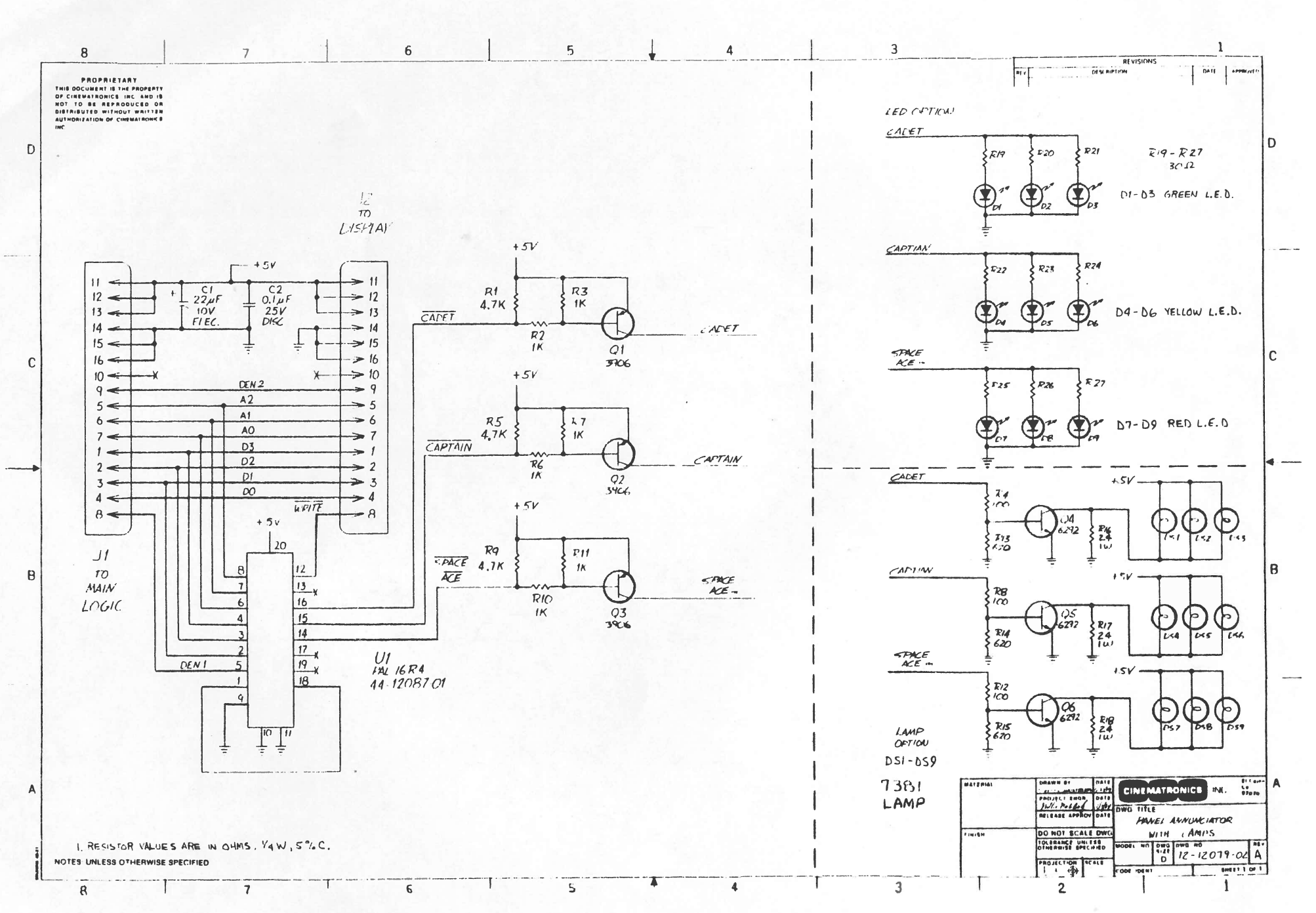

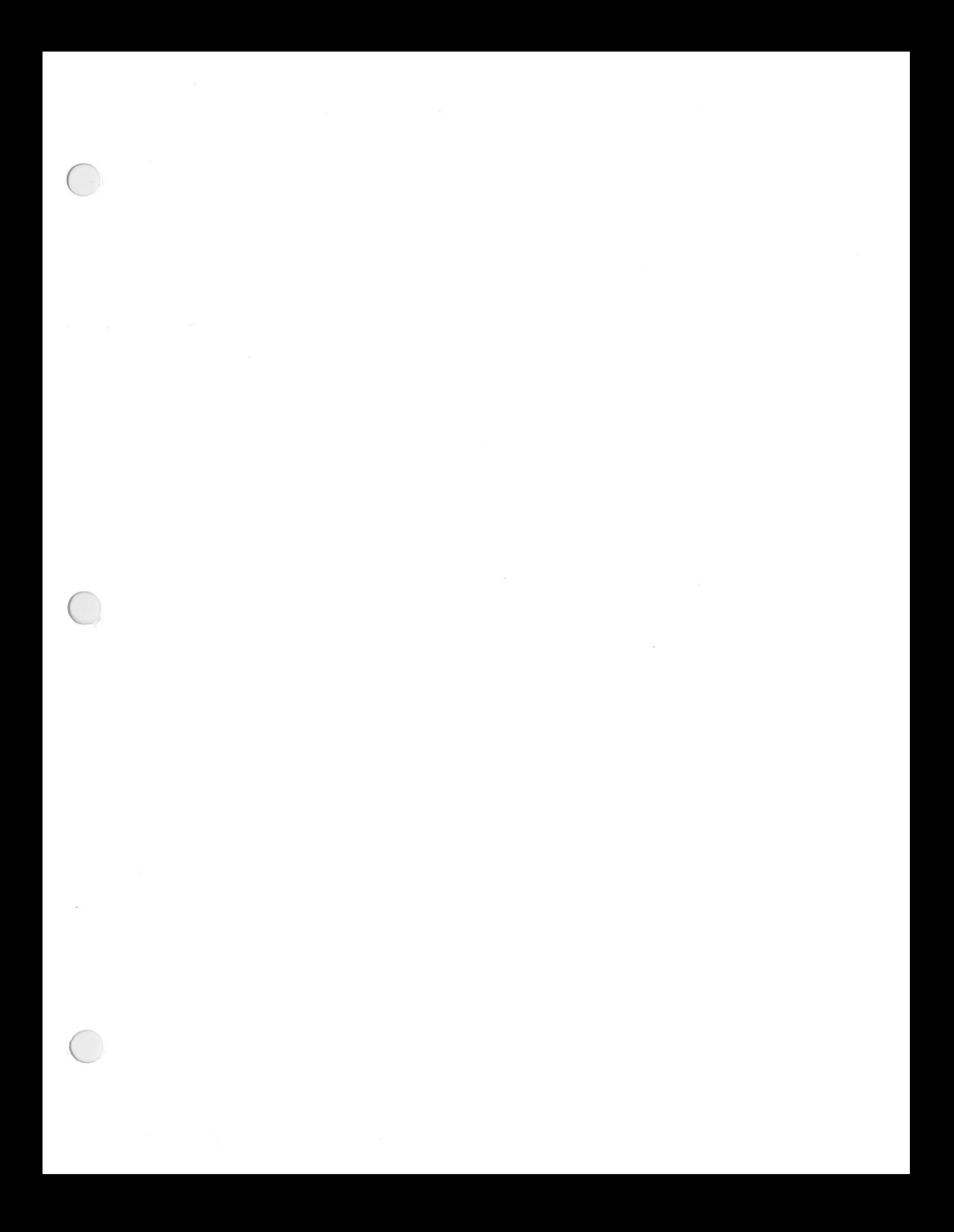